### **Eclipse Committer Bootcamp**

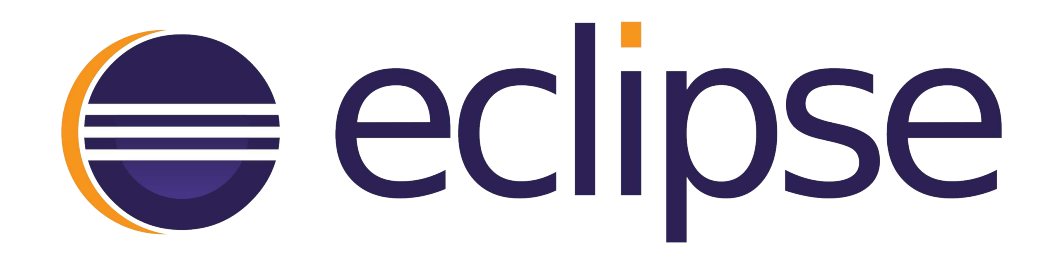

Copyright © 2013, 2014 The Eclipse Foundation. Made available under the terms of the EPL

### Eclipse Committer Bootcamp

Wayne Beaton - Open Source Projects emo@eclipse.org

Sharon Corbett - Intellectual Property emo-ip-team@eclipse.org

2 Denis Roy - Information Technology webmaster@eclipse.org

Copyright © 2013 Eclipse Foundation, Inc., Made available under the Eclipse Public License v 1.0

### Questions During (or After) the Presentation

Email: [emo@eclipse.org](mailto:emo@eclipse.org)

### Companion Materials

https://wiki.eclipse.org/Development\_Resources/Committer\_Bootcamp

### Eclipse Committer Bootcamp

### Part I: Exploiting the Eclipse Development Process for Fun and Profit

http://eclipse.org/projects/dev\_process

Copyright © 2013 The Eclipse Foundation. Made available under the terms of the EPL

# Agenda

- Open source rules of engagement
- Projects, Code, and Resources
- Who's Who
- Project Management Infrastructure
- Quiz

### The Eclipse Development Process

- Open source rules of engagement
- Governance, structure, definitions, reviews
- General framework for projects
- Day-by-day development rules/process is defined by the project

### Open Source Rules of Engagement

- Transparent
- Open
- Meritocracy

### Transparent: Invite Participation

- Project discussions, minutes, deliberations, project plans, plans for new features, and other artifacts are open, public, and easily accessible
	- Use "dev" list for project-related discussion
	- Capture all work in Bugzilla records

### Open: Accept Participation

- The same opportunity to all
- Everyone participates with the same rules
- There are no rules to exclude any potential contributors
	- Including direct competitors in the marketplace

# Meritocracy: Earn your Way in

- The more you contribute the more responsibility you will earn
- Leadership roles in Eclipse are also meritbased and earned by peer acclaim

### Three Communities

- Users
	- Users are, well... users
- Adopters
	- Individuals, groups, organizations
	- Build products, extensions, based on your project
- Developers
	- Contributors, committers

### Projects, Committers, and Resources

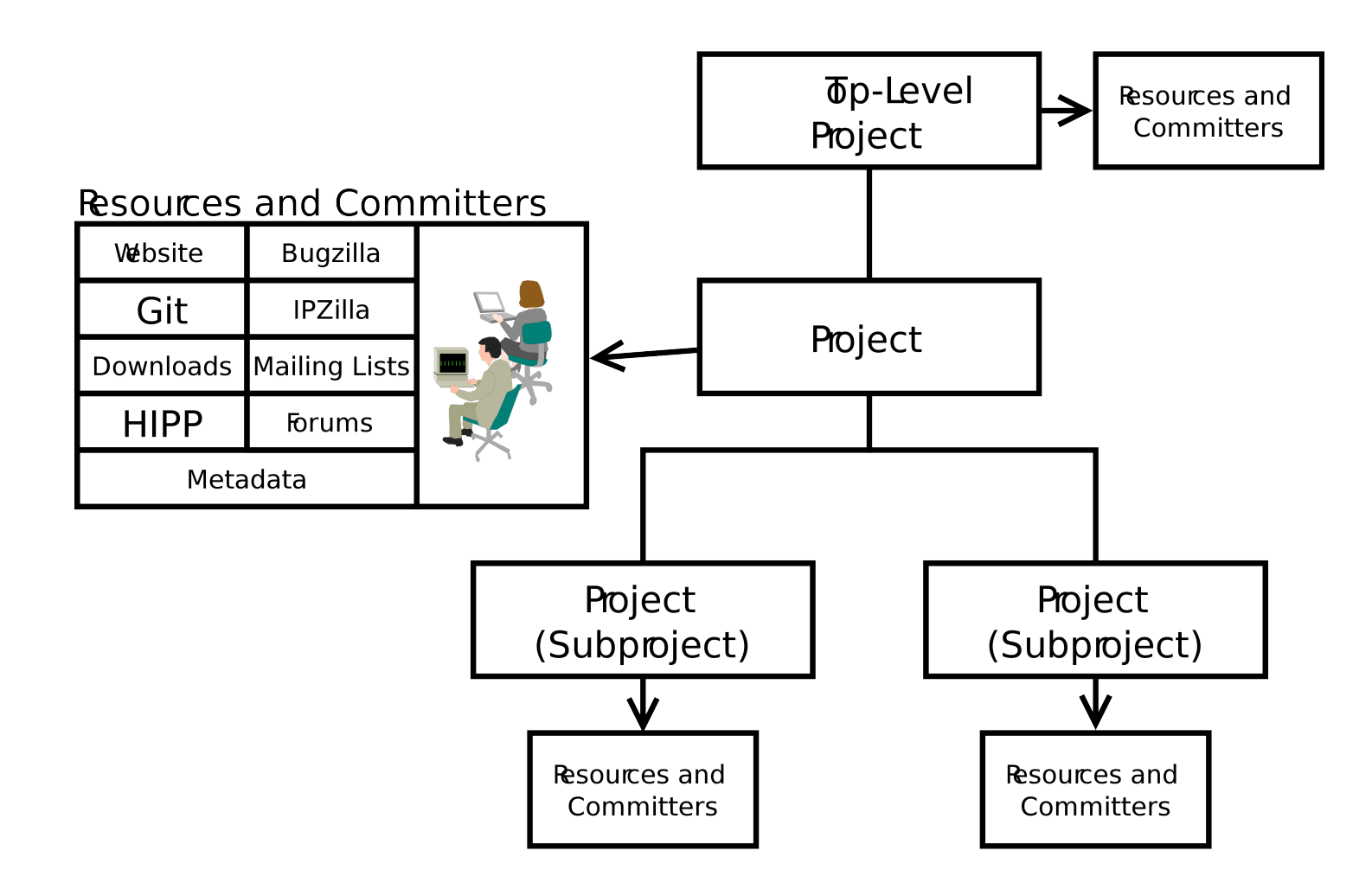

### Some Sharing

- A parent project may share:
	- Builds, Downloads
	- Website, mailing lists, and forums
- May not share:
	- Committers
	- Repositories, Bugzilla

### Leadership Chain

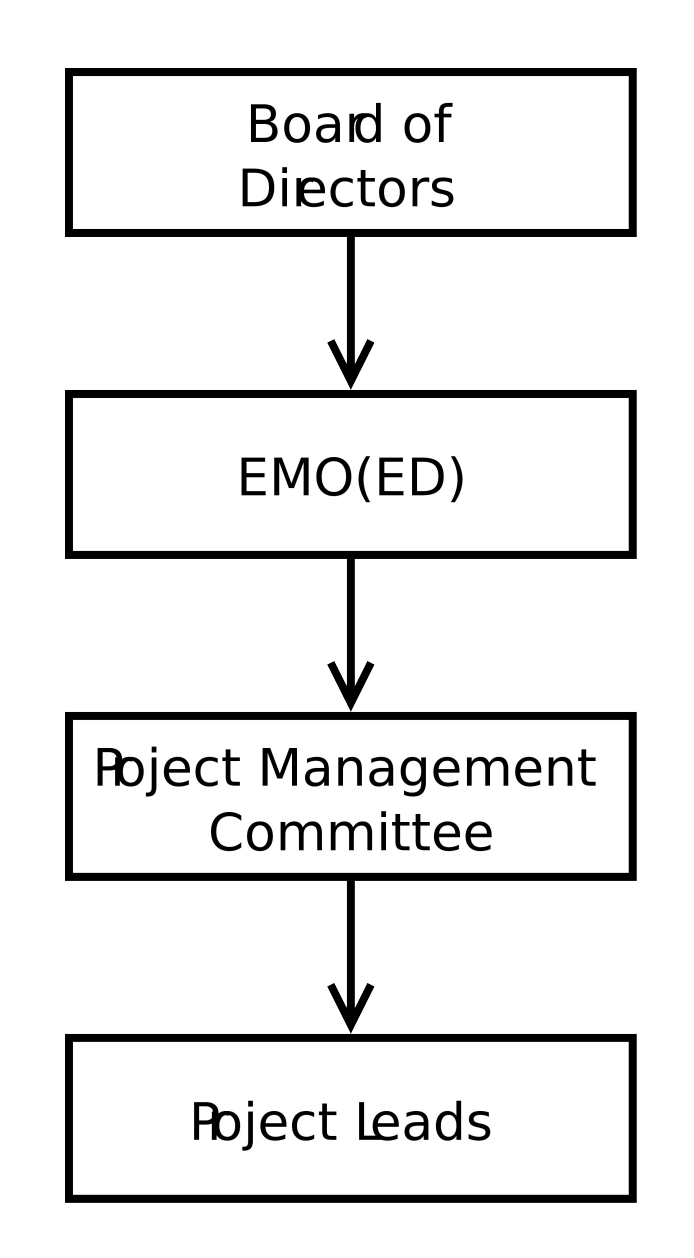

### Project Members

- Project Management Committee (PMC)
	- Oversight, IP process, various approvals
- Project Lead(s)
	- Leadership. Duh.
- Committers
	- Eclipse IP Due Diligence Process
	- Eclipse Development Process

### Eclipse Management Organization (EMO)

- Eclipse Foundation Staff
- Architecture Council
- Planning Council
- EMO (ED): Executive Director
- Email: emo@eclipse.org

### Architecture Council

- Stewards of the Eclipse Development Process
- Architectural oversight
- Best practices
- Mentors for new Eclipse projects
	- Use your mentors!

# Planning Council

- Simultaneous Release
- Cross-project planning
- Architectural issues
- User interface conflicts
- Other coordination and integration issues

### Project Metadata

- Project id
	- e.g. technology.egit, soa.winery, eclipse.jdt.ui
- Description, scope, logo, technology type
- Releases
- Relationships to other projects
- Build technologies

### Project Metadata: The PMI

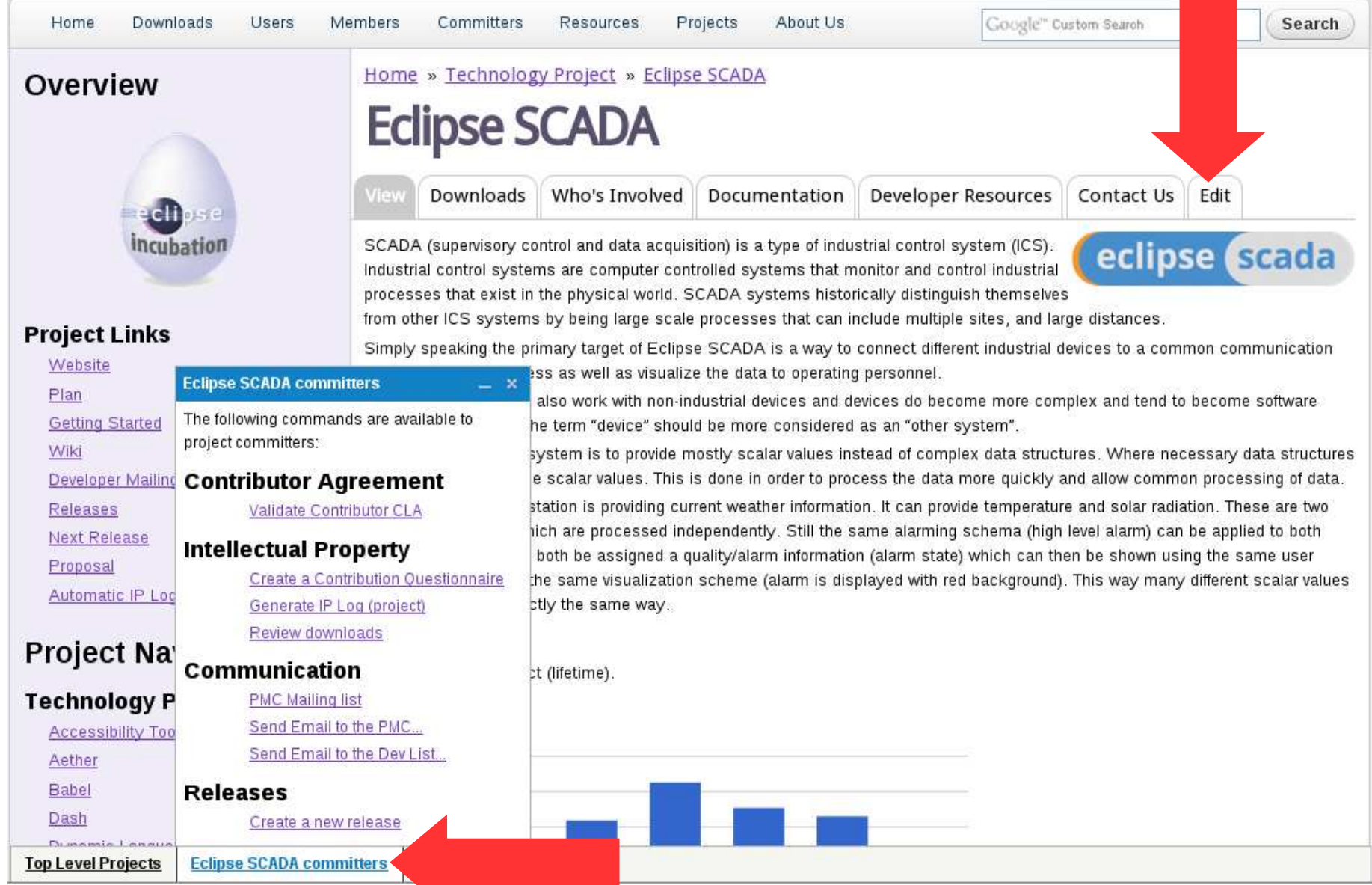

http://projects.eclipse.org/projects/<projectId>

### Project Metadata

- Description
	- Present tense
	- "elevator pitch"
- Scope
- Logo
- Categorization
- Links
- $\bullet$  More...

Home » Technology Project » Eclipse Git Team Provider

Project Name \*

Eclipse Git Team Provider

**THE BASICS** 

**CATEGORIZATION, RELATIONSHIPS, AND TAGS** 

**SOURCE CODE** 

 $\triangleright$  BUILD

**DOWNLOADS** 

**LINKS** 

**COMMUNICATION** 

### PMI: Releases and Reviews

• Releases and reviews have their own records

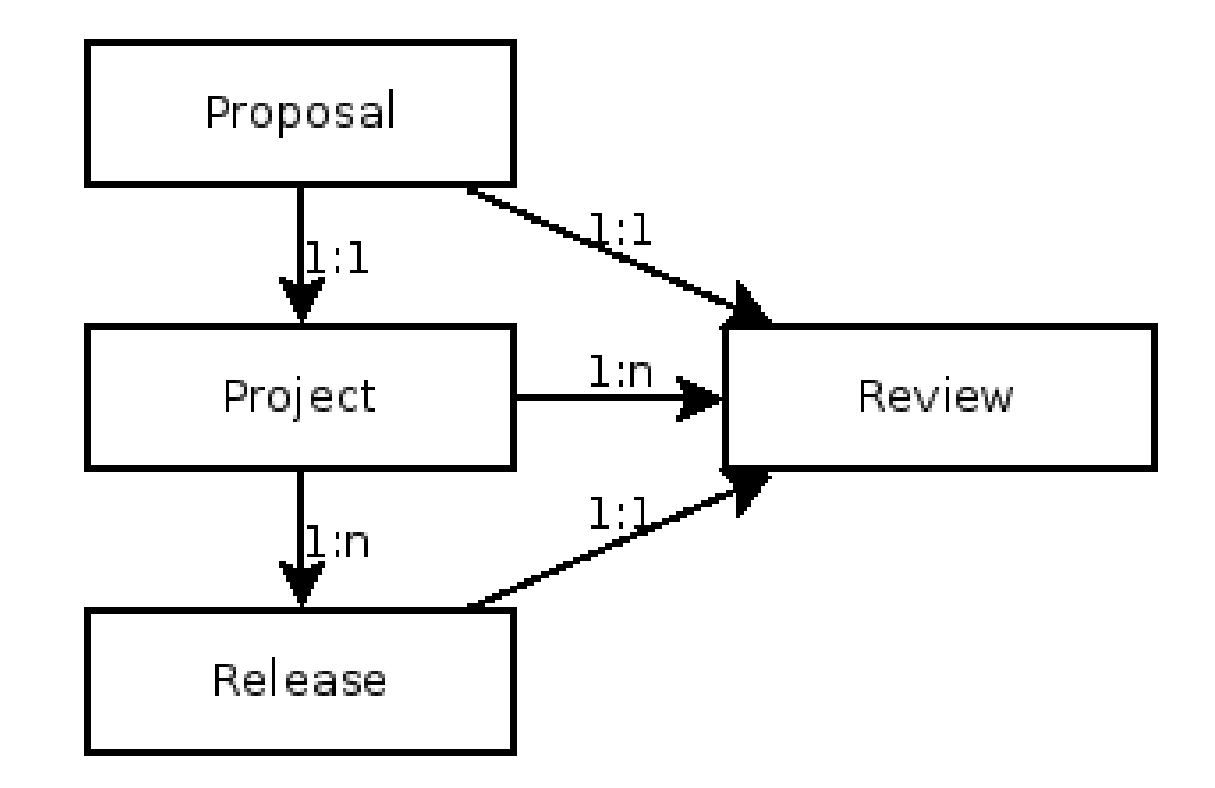

### Defining a New Release

#### Create a new release  $\boldsymbol{\omega}$ Home » Technology Project » Eclipse SCADA Create a new release. Note that a review is required for all major and minor releases. Please review the release cycle documentation. Release date \* Mar  $\mathbf{v}$  12  $\mathbf{v}$  2014  $\mathbf{v}$ Name<sup>\*</sup> **Eclipse SCADA committers** The following commands are available to The release name must contain major and minor version numbers, and may contain a service number a project committers: information; e.g. "5.6 (Kepler)", "1.0.1". **Contributor Agreement** Validate Contributor CLA Create and edit Create **Intellectual Property** Create a Contribution Questionnaire Generate IP Log (project) Review downloads **Communication PMC Mailing list** Send Email to the PMC... Send Email to the Dev List... **Releases** Create a new release

### Release Metadata

- Name
	- e.g. "3.4", "4.4"
- Description
	- Present tense
	- "Elevator Pitch"
- Release Date
- Release Type (major, minor, service)

# Project Plans

### **BPMN2 Modeler Project 1.0 Plan**

### • Description

- Paragraph, no-bullets preferred
- Milestones
	- Name, date, description
- Themes
	- Bugzilla URLs
- Optional
	- Deliverables, Compatibility, Target Environments, Internationalization

#### $1.0$

#### Description:

The BPMN2 Modeler is a graphical modeling tool which allows creation and editing of BPMN 2.0 spec compliant diagrams. The tool is built on Eclipse Graphiti and uses the MDT BPMN2 project as the underlying model. This release represents the first stable version of the editor

Version 1.0, while still not a final, polished product, is very stable and offers a very complete API that achieves the goals set for this release. The project leadership would like to thank the university researchers and community users who helped define and refine the editor API (you know who you are (3) and for making BPMN2 Modeler a better product.

#### Deliverables:

- · Generic BPMN2 editor
- · iBPM extension plug-in
- Code samples and tutorials

#### Compatibility:

This, and all releases going forward, will only support Graphiti version 0.10x and higher. If the Graphiti project releases a new version with breaking API changes, BPMN2 Modeler will be updated to support those new versions of Graphiti.

A new extension point has been added to allow an extension plug-in to provide its own Graphiti Tool Behavior. See Bug 419406 for details.

The class hierarchy for Custom Tasks has been refactored to allow extension plug-ins to define custom extensions for BPMN 2.0 connection elements as well as shapes. See Bug 416769 for details.

Also see the New & Noteworthy page for more information about compatibility issues.

#### Internationalization:

String externalization for all UI messages will be addressed in the next service release scheduled for end of 04, 2013.

#### **Target Environments:**

This release requires Java 6 and is targeted for Kepler. Testing has been done on the following hardware/OS platforms:

- MS-Windows 7
- Fedora Linux 18
- Mac OS-X 10.8 Mountain Lion

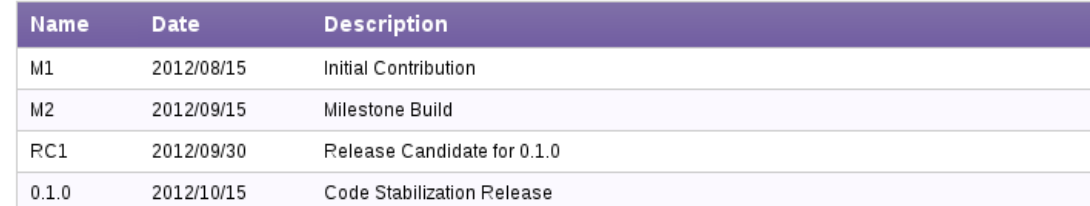

### Links and Stuff

- Cross Project Issues Dev mailing list
	- <https://dev.eclipse.org/mailman/listinfo/cross-project-issues-dev>
- Project-specific mailing lists
	- https://dev.eclipse.org/mailman/listinfo/<short-name>-dev
	- https://dev.eclipse.org/mailman/listinfo/<pmc-short-name>-pmc
- Development Resources
	- [http://wiki.eclipse.org/Development\\_Resources](http://wiki.eclipse.org/Development_Resources)
- The Eclipse Development Process
	- [http://eclipse.org/projects/dev\\_process](http://eclipse.org/projects/dev_process)
- Project Metadata
	- [https://wiki.eclipse.org/Project\\_Management\\_Infrastructure/Project\\_Metadata](https://wiki.eclipse.org/Project_Management_Infrastructure/Project_Metadata)
- The Project Management Infrastructure
	- [http://wiki.eclipse.org/Project\\_Management\\_Infrastructure](http://wiki.eclipse.org/Project_Management_Infrastructure)
- Starting a Project
	- [http://wiki.eclipse.org/Development\\_Resources/HOWTO/Starting\\_A\\_New\\_Project](http://wiki.eclipse.org/Development_Resources/HOWTO/Starting_A_New_Project)

### The Eclipse Intellectual Property Process and You

### Part II

Sharon Corbett Manager Intellectual Property Management

Copyright © 2014 Eclipse Foundation, Inc., Made available under the Eclipse Public License v 1.0

1

### AGENDA

- Eclipse Intellectual Property Overview
- Meet the Eclipse IP Team
- Benefits
- Origin of Eclipse Code
- Necessary Rights
- Due Diligence Process Poster
- IPzilla

# **INTELLECTUAL** PROPERTY

… a legal concept which refers to creations of the mind for which exclusive rights are recognized!

### Eclipse Intellectual Property Management

*Eclipse IP Policy …*

 *Designed to ensure we maintain the cleanliness of the Eclipse code base…*

•*Necessary Rights*

•*Non Restrictive Licenses*

### Meet the Team

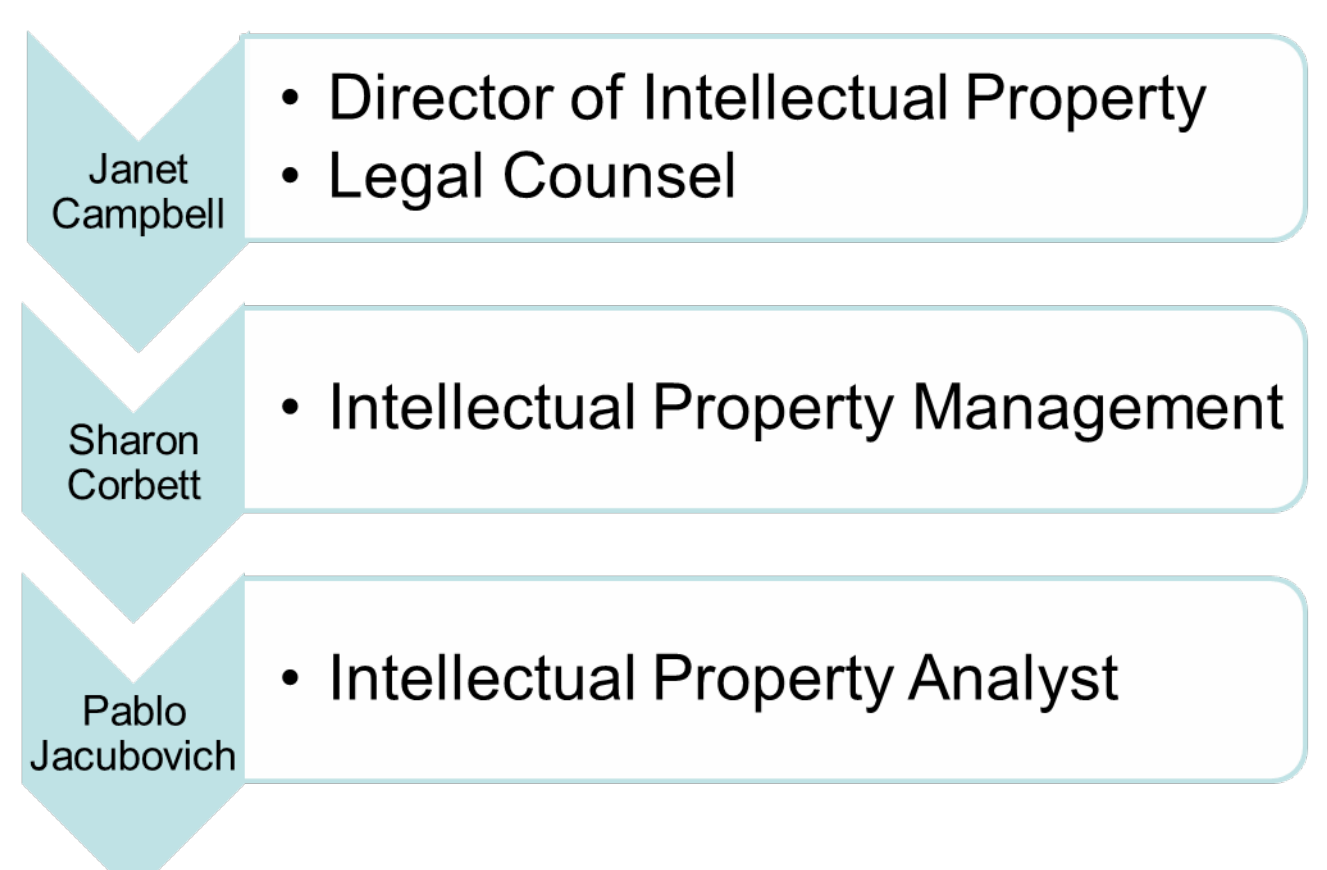

### Benefits of the Eclipse IP Management

- Risk Reduction
- Collaboration
- Adoption

# Origin of Eclipse Code

- Code originates from one of the following three sources:
	- Contributions from Eclipse Committers
	- Contributions from Contributors
	- Contributions from third party sources (e.g., another open source project)

# Securing Necessary Rights

- Committers:
	- Individual Committer Agreement
	- Employer Consent Form (if individual is employed)
	- Member Committer Agreement
- Contributors:
	- Eclipse Contribution License Agreement (CLA)
- Third Party Sources (another open source project):
	- Project Contribution Mechanism in place?

### Due Diligence Process

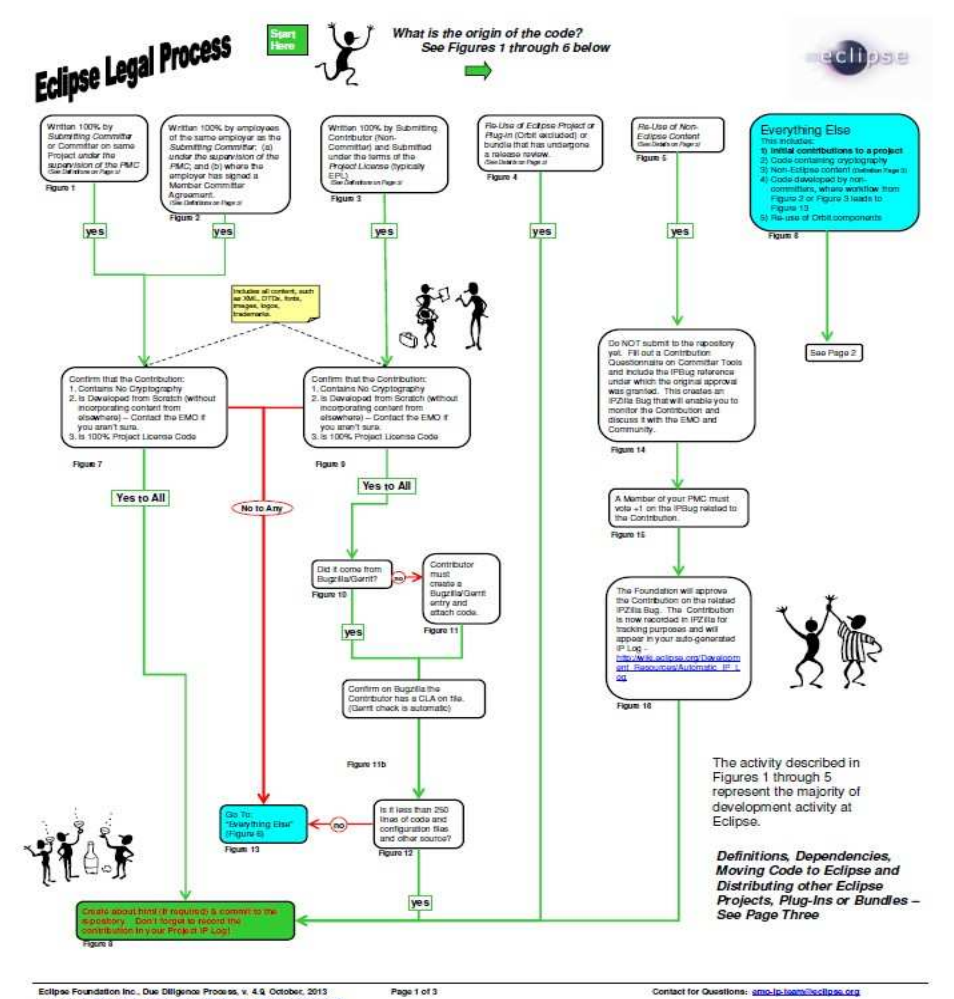

Eclipse Foundation Inc., Due Diligence Process, v. 4.9 October, 2013 Available at: http://www.edipse.org/legal/Edips
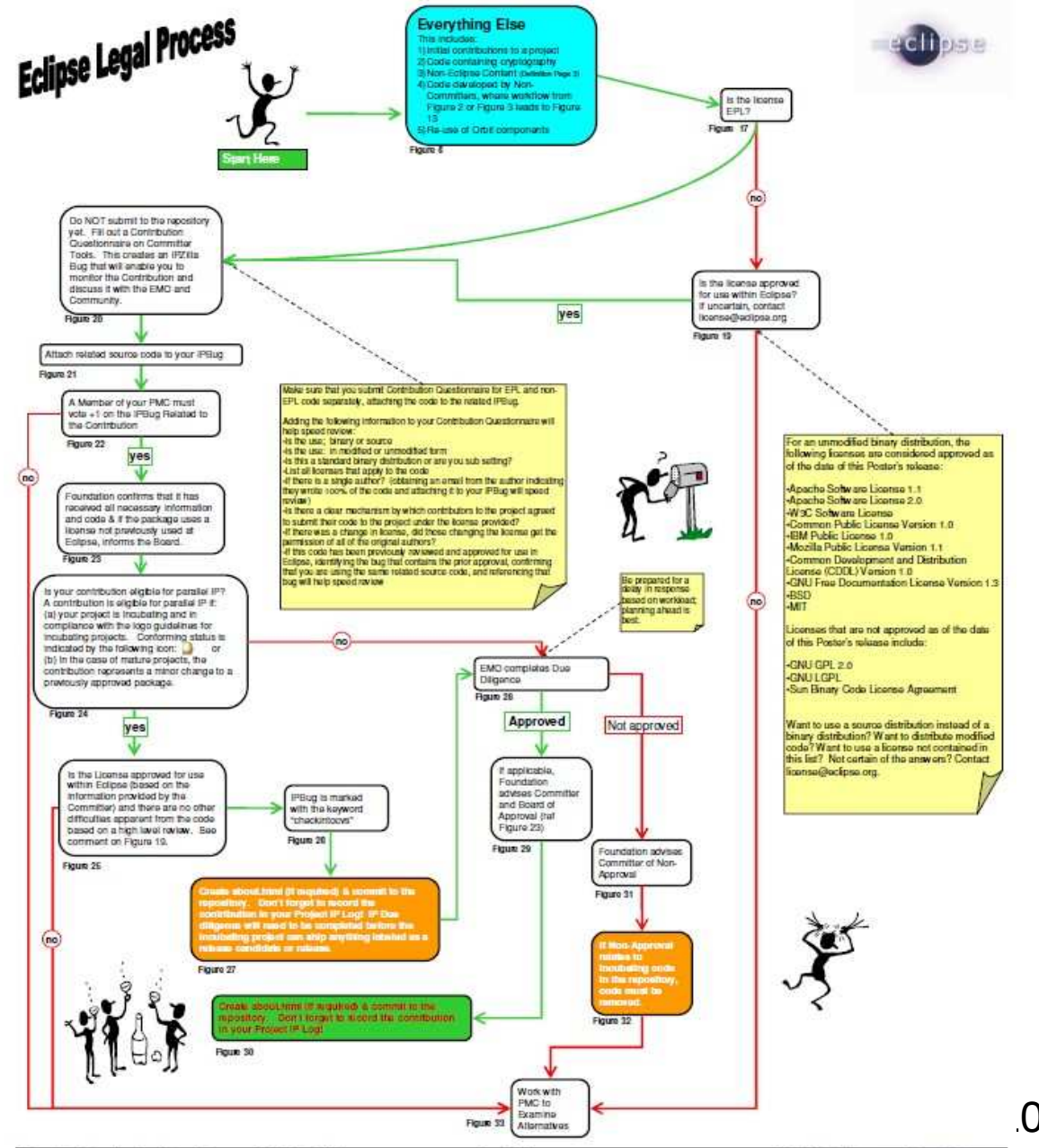

Eclipse Foundation Inc., Due Offigence Process, v. 4.9, October, 2013 Available at: http://www.eclipse.org/legal/Eclipset.comProcessPoster.pdf Contact for Questions: emo-lo-learn/lections.org

## Welcome to IPZILLA

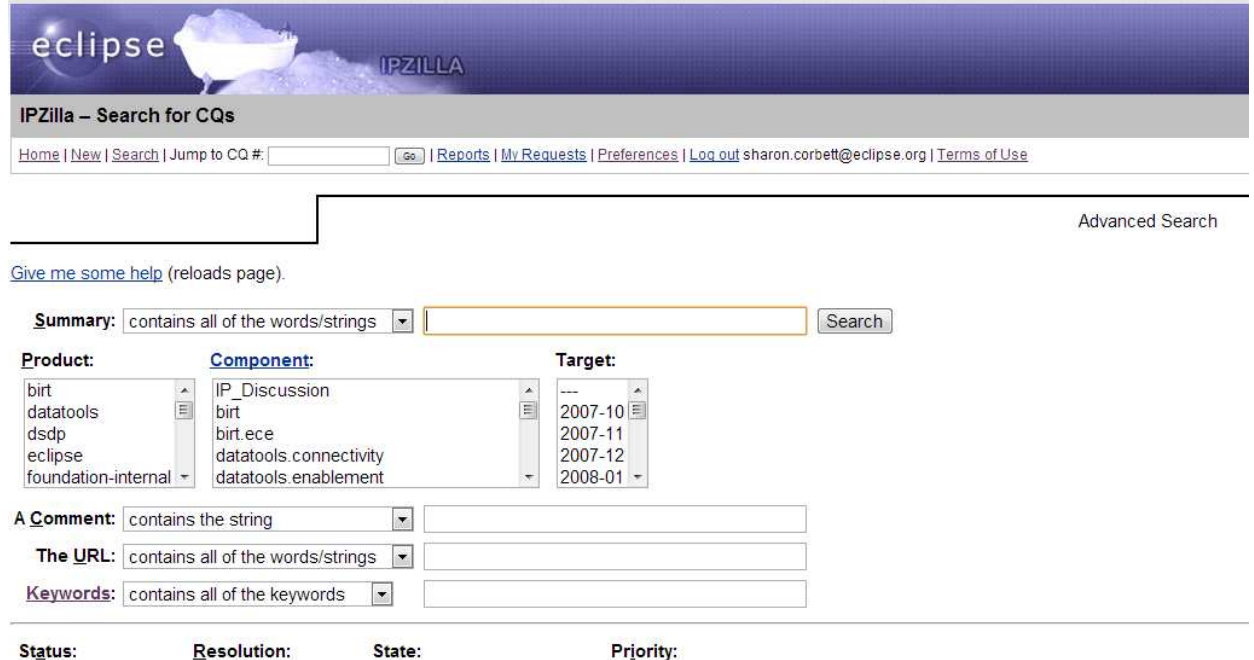

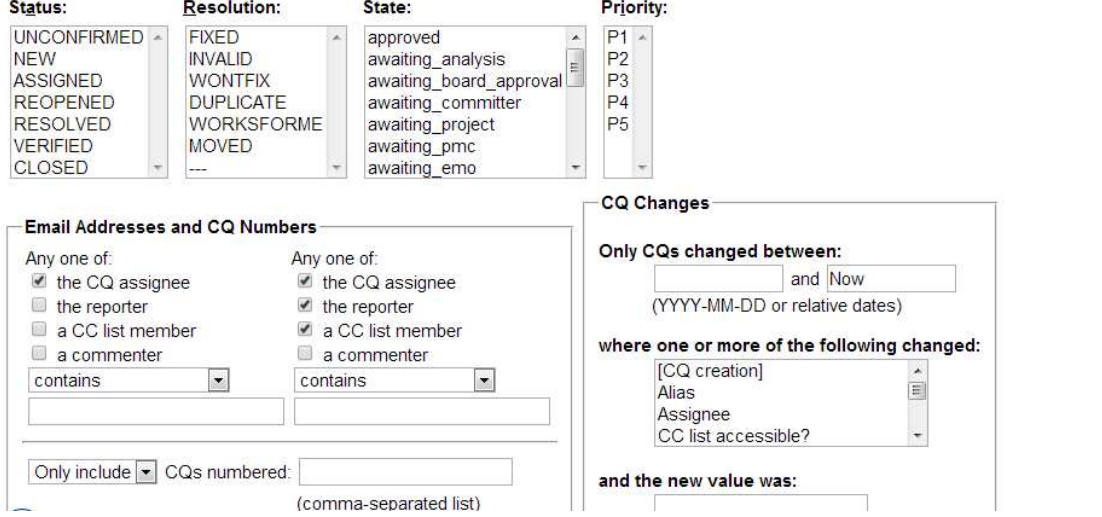

11

# Continued

• In Part V, we will dive into the Eclipse Due Diligence Services in greater detail!

# Eclipse Committer Bootcamp

### Part III: Provisioning & Server Resources http://eclip.se/q

# Agenda

- The team
- Server infrastructure overview
- You Eclipse Foundation account, committer ID
- Project provisioning process
- Committing your initial contribution
- Interacting with users and other developers
- Asking for help
- Quiz

# Your Webmaster Team

- Matt Ward Server Samurai
- Thanh Ha Build Guru / Git Ninja
- Denis Roy Just Some Guy
- Web Developers: Chris Guindon

& Edouard Poitras

### webmaster@eclipse.org

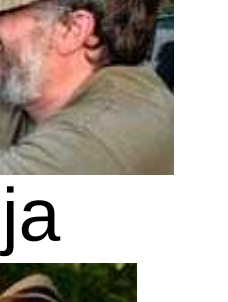

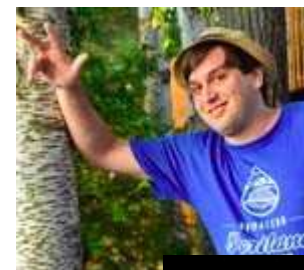

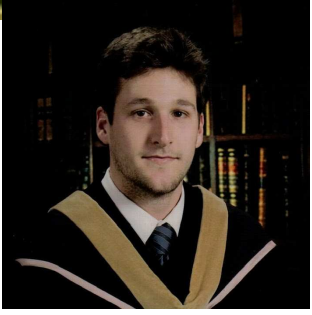

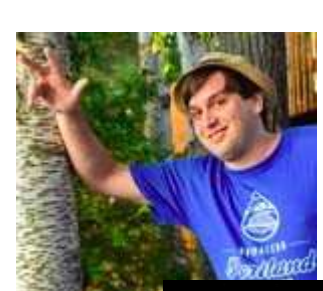

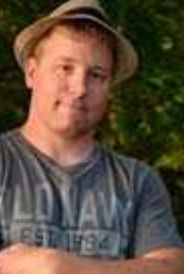

# Server Infrastructure

- 3 Cabinets in Ottawa, Canada
- 60 kW redundant AC power
- 1 Gbps backends
- 1 Gbps BGP-4 bandwidth (rate limited)
- 45 TB/month
- 45M web pages/month (www & wiki)
- Download servers: 9M files/day (14M hits)
- $\cdot$  ~60 download mirrors worldwide
- 99.995% service availability

#### **ECLIPSE.ORG SERVER INFRA - OCTOBER 2013** 1 Gbps 1 Gbps 1 Gbps **The Course** 100000000 **INTERNET TELEVISION** 111111111 **CISCO FIREWALL CISCO ROUTER/** CISCO CATALYST **LOAD BALANCER SWITCHES** w/ QoS **PUBLIC VLAN - 1Gbps** ō **VSERVER HOST BUILD** FARM **SERVER** GIT/DEV WIKI/MARKETPLACE WEBSITE CLUSTER **BUGZILLA CLUSTER HUDSON** FARM **CLUSTER CLUSTER BACKEND VLAN - 1Gbps+** 2 Gbps 2 Gbps **HUDSON** MYSQL DATABASE NFS FILE DOWNLOAD/ **STORAGE** SERVERS SERVERS ARCHIVE  $~\sim$  3TB  $~\sim$  3TB **STORAGE**  $~\sim$  5TB

# Source Code: Git, Gerrit

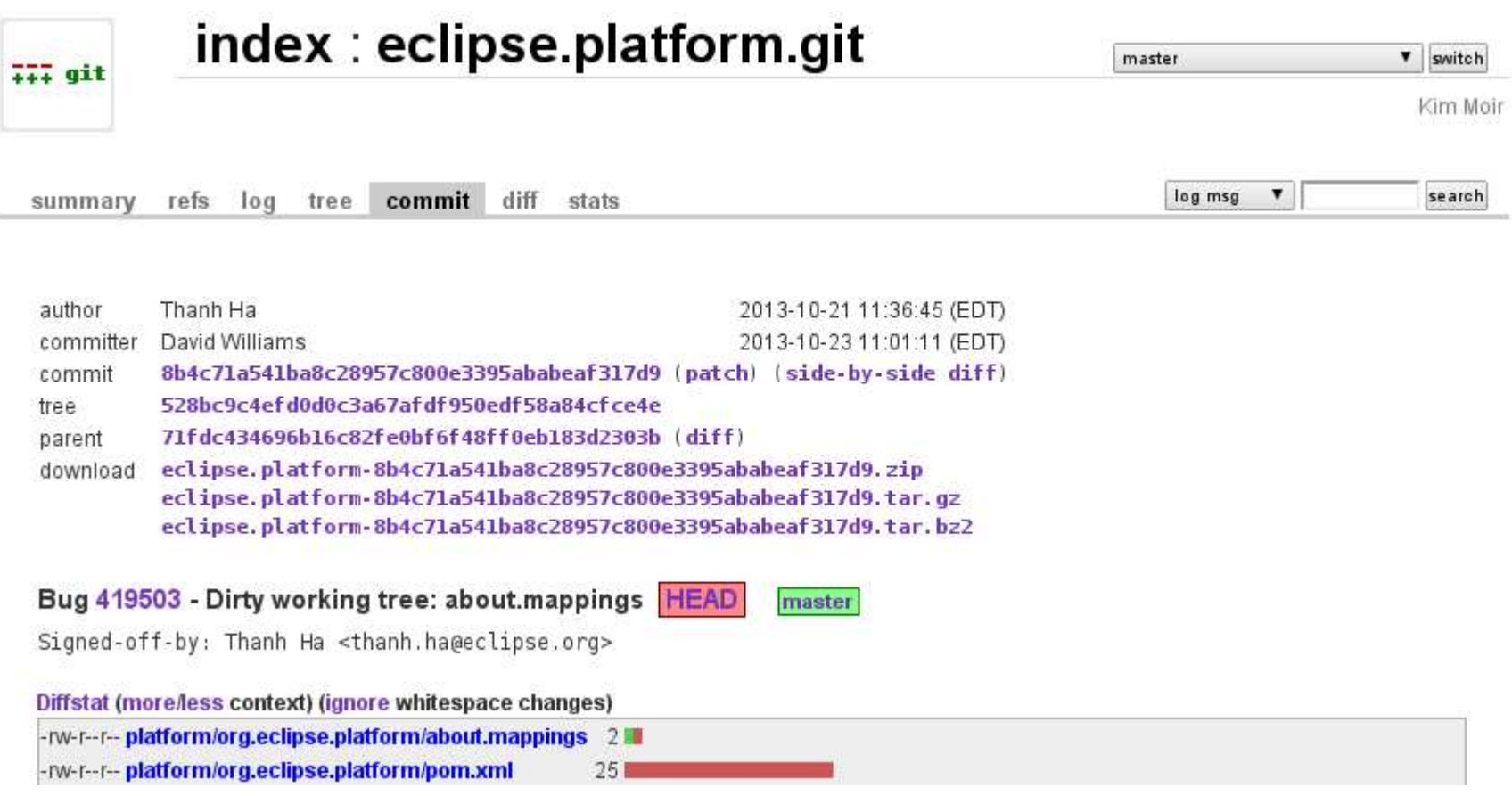

### http://git.eclipse.org

# Gerrit Code Review

- Any contributor can push to Gerrit repository
- Review/vote before merging with master
	- Committer votes
	- Hudson "votes"

### http://git.eclipse.org/r

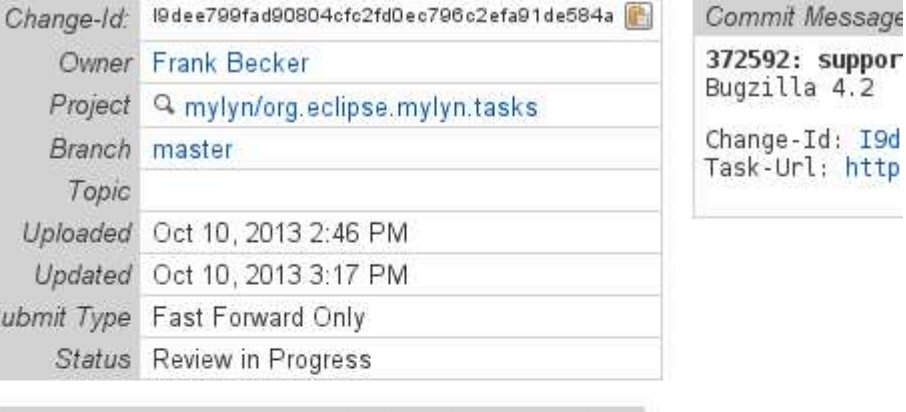

Verified Code-Review IP-Clean Reviewer Hudson Cl  $-1$ 

- Need Verified
- · Need Code-Review
- Need IP-Clean

#### ▼ Dependencies

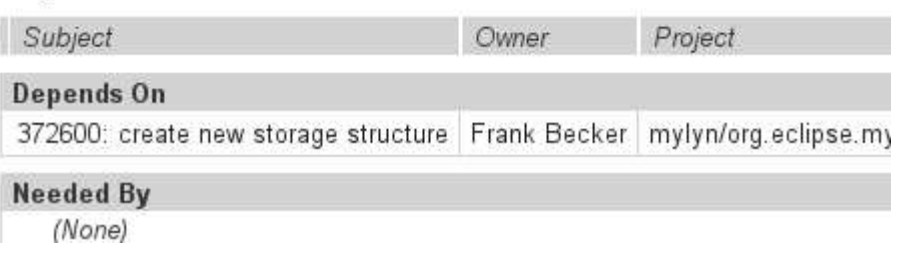

# Contributions and Community

- Contributions come in through Bugzilla or Gerrit
- CLA (Contributor License Agreement)

### • Everyone must sign-off!

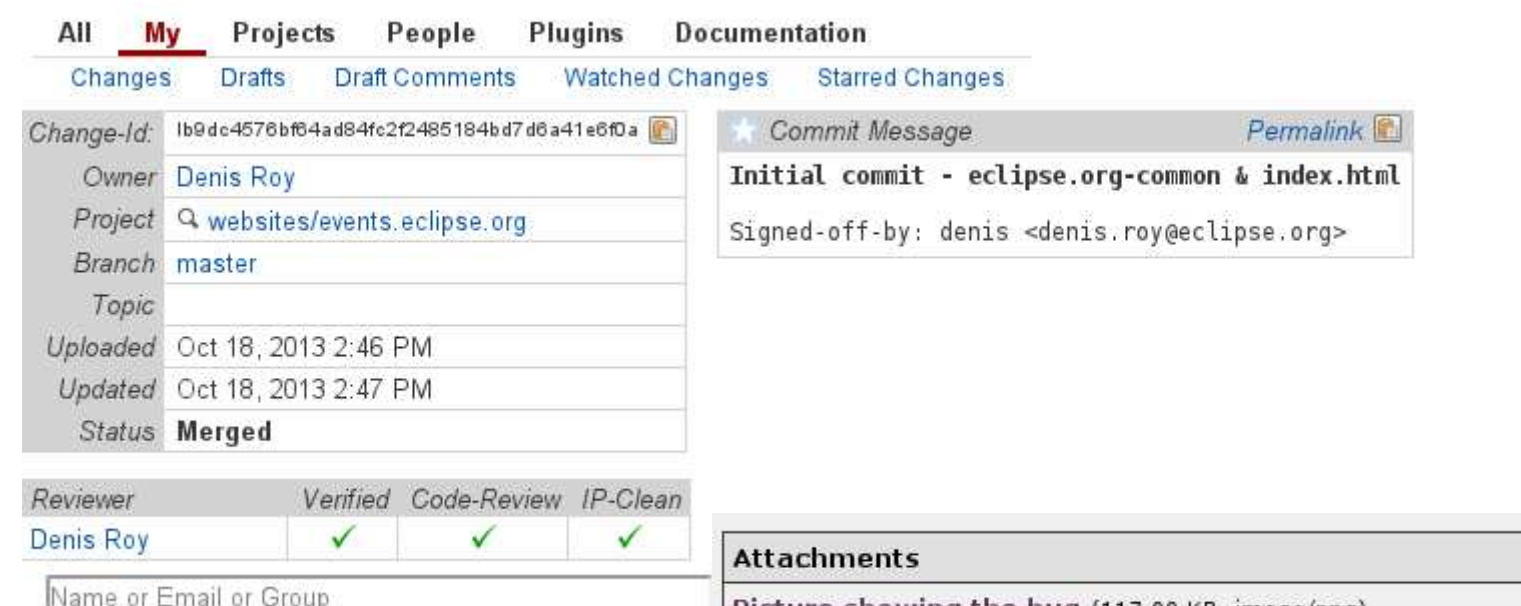

# CLA

• [http://projects.eclipse.org](http://projects.eclipse.org/)

Home

### **Project Navigation**

**Eclipse Webmaster Top Level Projects Business Intelligence and Reporting** View **Contributor License Agreement** Edit Tools (BIRT) Data Tools Platform **Eclipse Project Important Message** Eclipse Modeling Project Mylyn In order to contribute code to an Eclipse Foundation Project you will be required to sign a Contributor License L **RT** Agreement (CLA). **SOA Platform Project Sign your CLA Disable this message** What is a CLA? **Technology Project Tools Project** Personal Information Eclipse Web Tools Platform Project First Name: **View all Projects** Eclipse

# Issue Tracker: Bugzilla

#### Bug 401288 - Require possibility to specify workspace (data) directory of tests to run. (edit) Save Changes Status: RESOLVED FIXED (edit) Reported: 2013-02-20 05:16 EST by Johann Draschwandtner CLA Modified: 2013-05-03 08:26 EDT (History) Product: Tycho  $\pmb{\mathrm{v}}$ CC List: ■ Add me to CC list Component: Core 4 users (edit)  $\blacksquare$ Version: 0.16.0  $\overline{\mathbf{r}}$ See Also: (add) Hardware: All  $\blacksquare$ All  $\pmb{\mathrm{v}}$ **Attachments** proposed fix (1.34 KB, patch) no flags Details | Diff Importance:  $p_3$  v enhancement  $\mathbf{v}$  (vote) 2012-07-27 13:06 EDT, Pedro Larios **- CLA** Add an attachment (proposed patch, testcase, etc.) View All Target Milestone: 0.17.0 v **Additional Comments:** Assigned To: Jan Sievers CLA (edit) (take) QA Contact: (edit) (take) **COLORADO** OUPLICAT Status: NEW  $\blacktriangledown$ Save Changes Mark as Duplicate Description  $[reply] [-]$ Pedro Larios CLA 2012-07-27 13:00:26 EDT Build Identifier: 2.0.4 SWTBotTable.columnCount returns 0 when there are no columns, or when a TableColumn has not been explicitly created. This causes the selection method to return a TableRow item with no text even though the selection is valid in the table widget. Reproducible: Always

# User Community: Forums

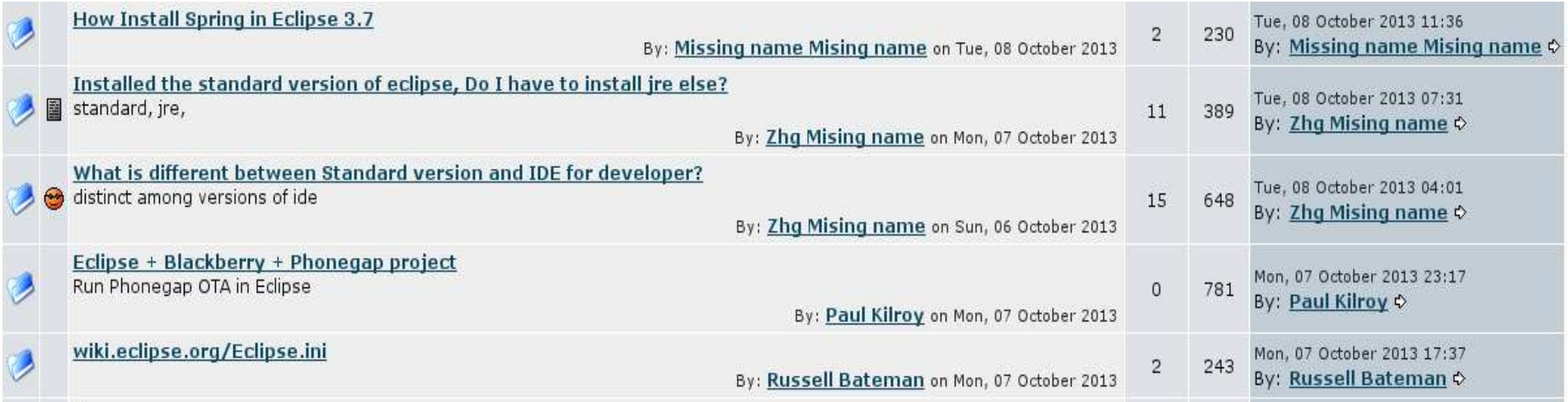

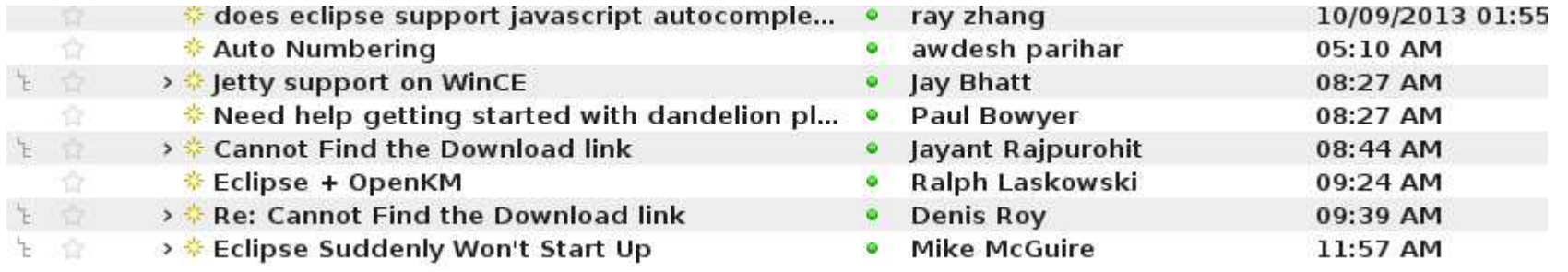

# Developer Community: Mailing Lists

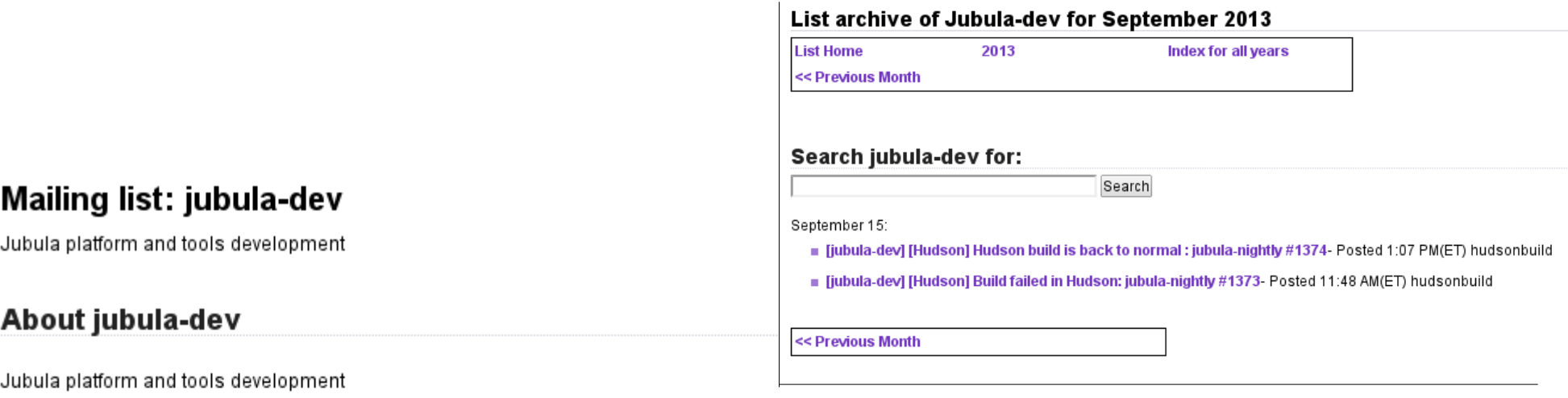

### Using jubula-dev

To post a message to all the list members, send email to jubula-dev@eclipse.org. You must be subscribed to the list be this list, visit the jubula-dev Archives or subscribe to this list's RSS feed **b** 

### **Subscribing to jubula-dev**

All contributions you make to our web site are governed by our Terms Of Use. Your interactions with the Eclipse Foundati provide us about yourself are governed by our Privacy Policy.

Subscribe to jubula-dev by filling out the following form.You will be sent email requesting confirmation, to prevent others f hidden list, which means that the list of members is available only to the list administrator.

#### Your email address:

#### Your name (optional):

You may enter a privacy password below. This provides only mild security, but should prevent others from messing with subscription. Do not use a valuable password as it may be emailed back to you in cleartext.

# Accounts

- Committer ID vs. Email ID
- Committer ID for SSH & Portal
- Email for everything else
- This is Open Source -- Email addresses are shown!

# Eclipse Foundation Forges

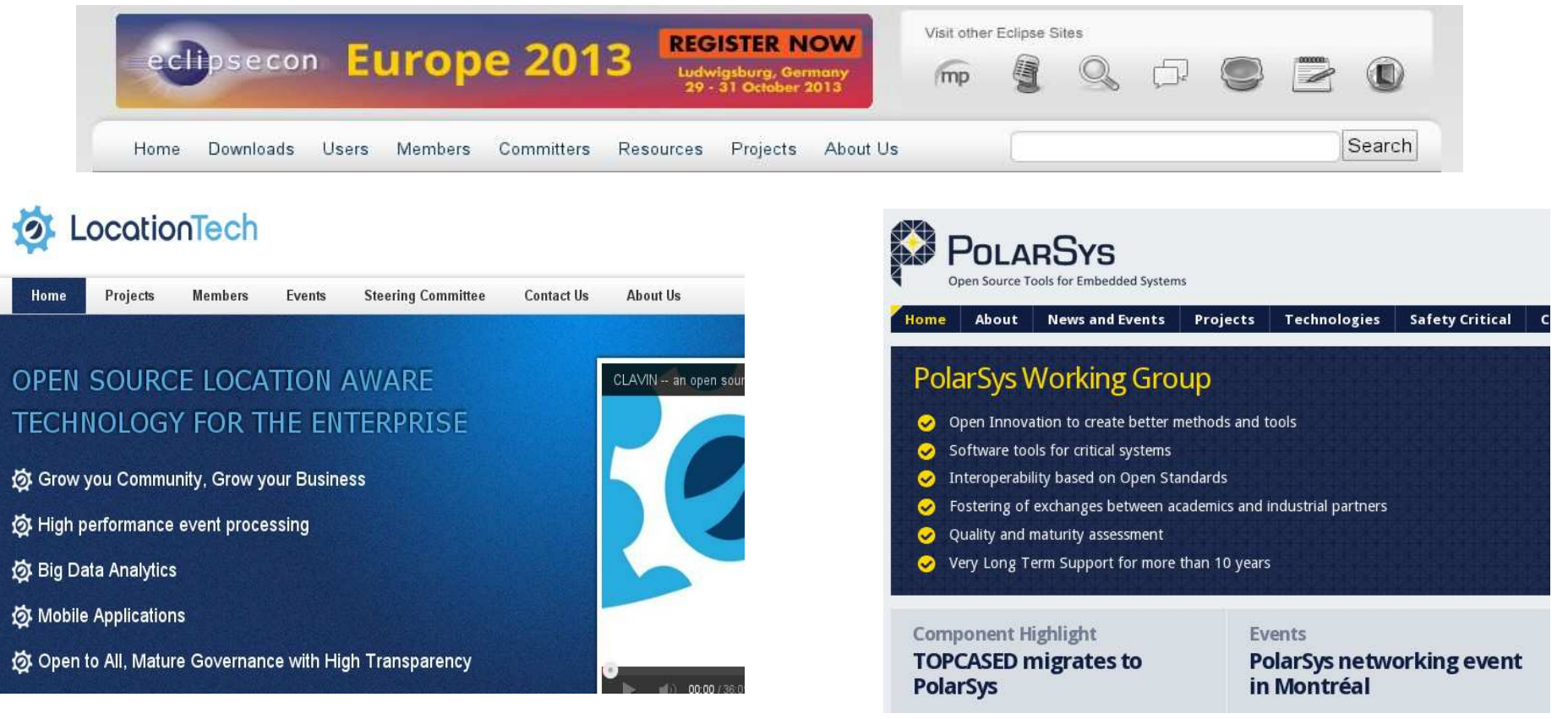

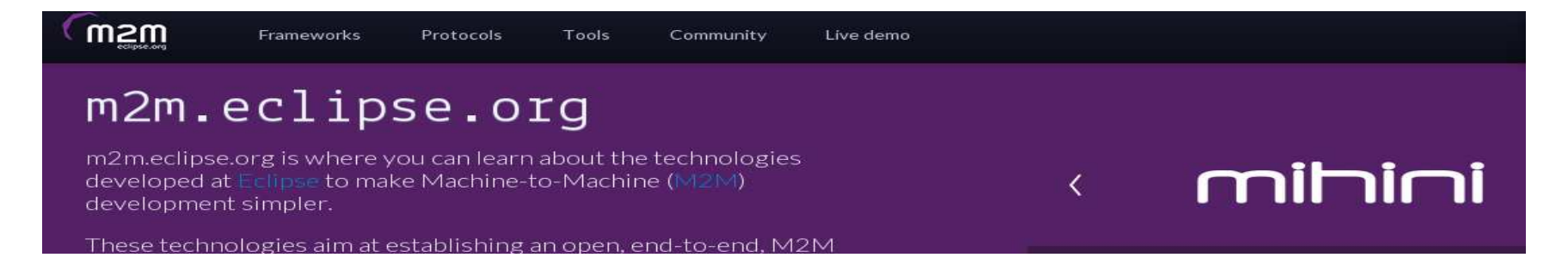

# Project Provisioning process

- Project space: Git, [www.eclipse.org](http://www.eclipse.org/), Bugzilla, Mailing Lists, Forum
- Committing IP-approved Initial Contribution to git.eclipse.org
- Culling history on Github-hosted repos

# Project Website

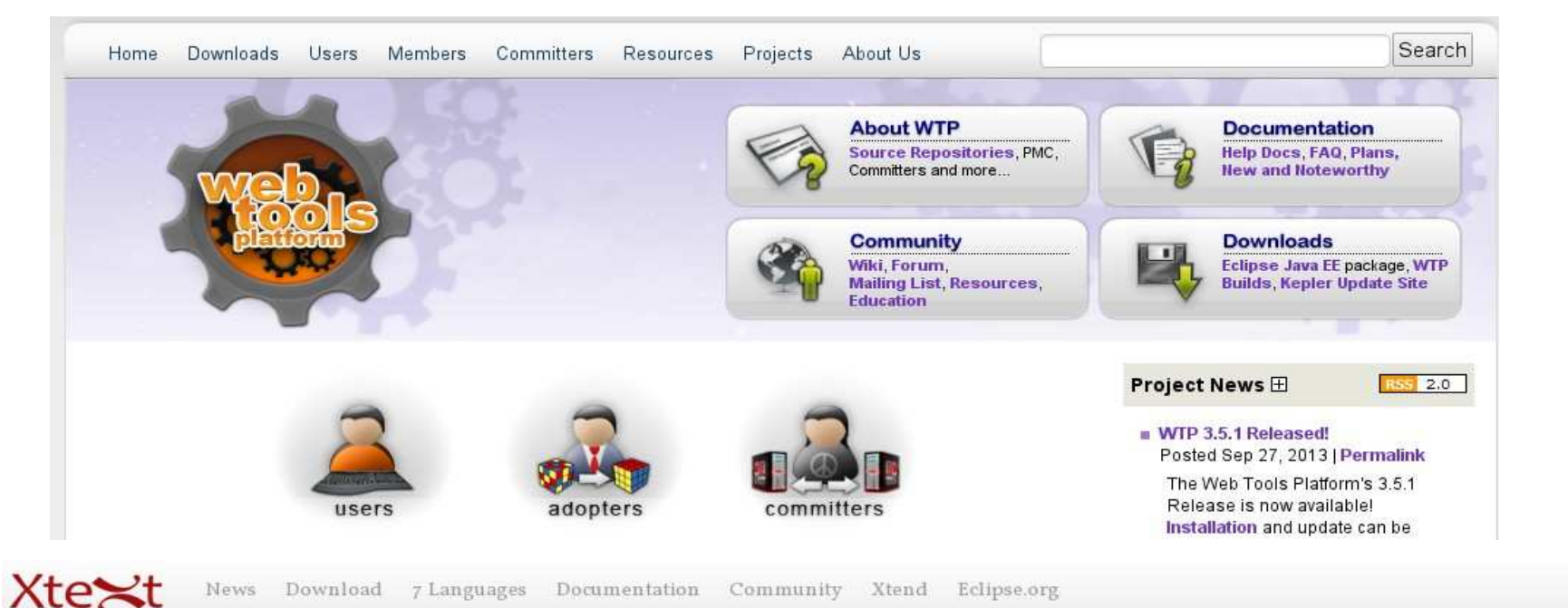

# **ANGUAGE<br>PEVELOPMENT MADE**

Building your own domain-specific languages has never been so easy. Just put your grammar in place and you not only get the working parser and linker but also first class Eclipse support.

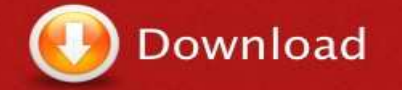

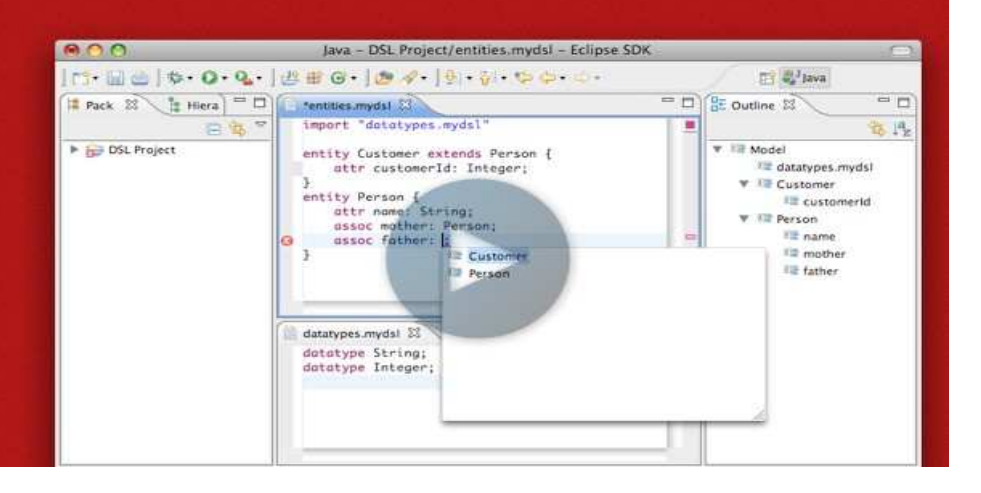

# Interacting With Others

- Dev lists for committers (typically)
- Forums for user discussions (again, typically)
- Eclipse.org-committers mailing list
- Cross-project-issues-dev mailing list
- $\bullet$  Bugzilla Eclipse Foundation  $>$  Community
- [webmaster@eclipse.org](mailto:webmaster@eclipse.org) (Servers & Infra) [emo@eclipse.org](mailto:emo@eclipse.org) (Project, community & process)

# Eclipse Committer Bootcamp

# Part II: Managing Your Project [http://eclipse.org/projects/dev\\_process](http://eclipse.org/projects/dev_process)

Copyright © 2012 The Eclipse Foundation. Made available under the terms of the EPL

# Agenda

- Community development
- Elections
- Releases, plans, and reviews
- IP Logs
- Quiz

# Writing code is fun, but...

- Open source rules of engagement
	- Transparency, openness, meritocracy
- Have project-specific diversity goals
	- Building diversity takes work
- Actively court contributors
- Be responsive when they do come
	- "Kill with kindness"

# Pragmatically Speaking...

- Keep project information up-to-date
	- Project and release metadata, website, downloads
- Project code must be buildable
- Have a contribution guide
	- "Getting started"
	- CONTRIBUTING file in project repositories
	- <https://bugs.eclipse.org/397644>

# Contribution Guide

- Git, Gerrit, GitHub, ...
- Issue tracking (Bugzilla)
	- "Help wanted" issues
- Project plan
- How to build
- How to engage (mailing lists, forums, Bugzilla)

# Outreach

- Present at conferences
- Social media: Blog, tweet, ...
- Author papers, articles, ...
- You know your community best
	- Where do they hang out?
- Help potential contributors find you
	- Serving one community can build another
	- e.g. A happy user community builds the adopter commmunity; a large adopter community drives contribution

# Spend Time With the Community

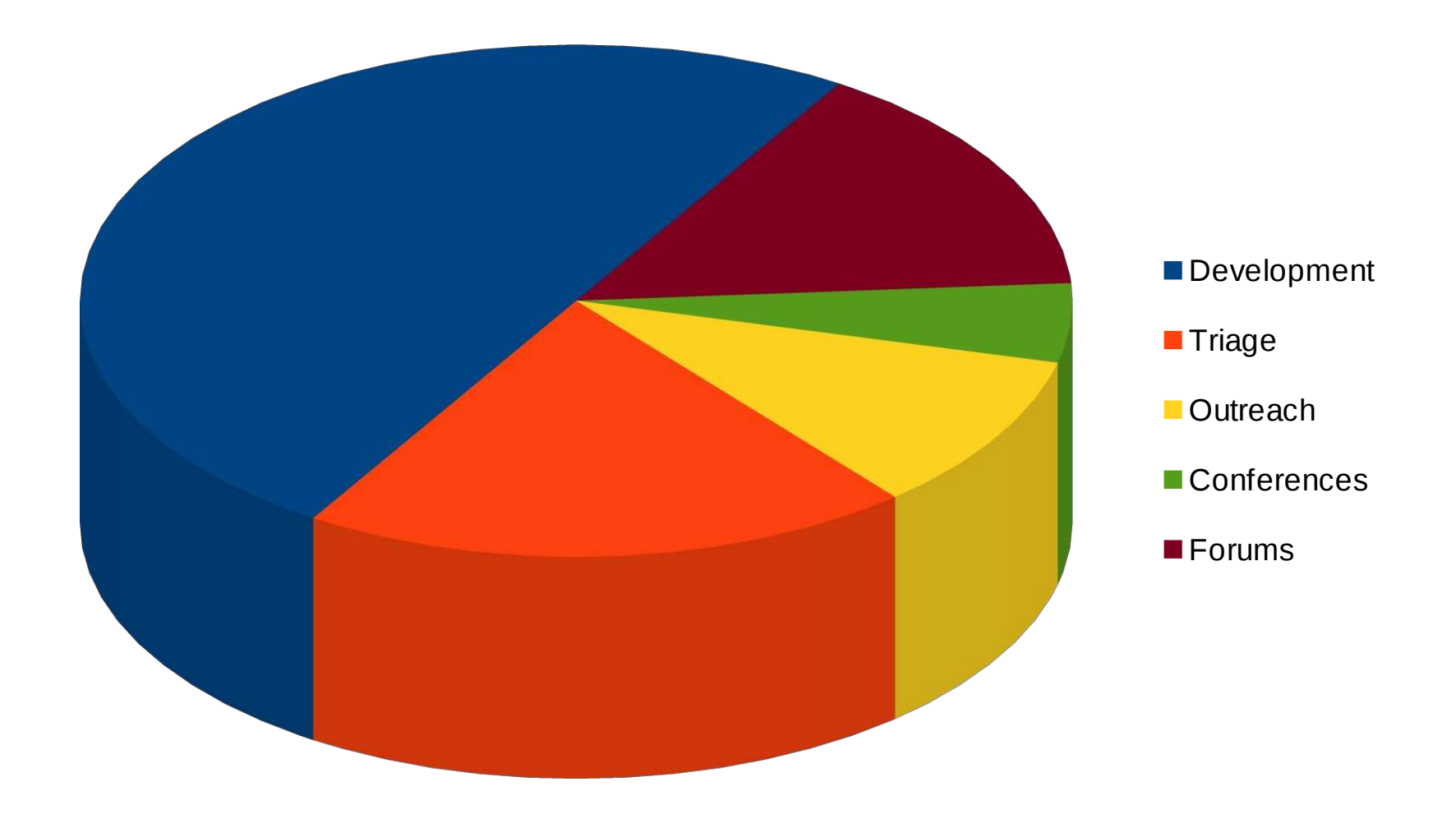

# **Meritocracy**

- Nominees need to prove themselves
- How much merit is enough?
	- Project-specific (work with your PMC)
	- Tends to be qualitative, not quantitative
- Nomination criteria:
	- Source code contributions
	- Forum activity
	- Subject matter expert

– ...

# Election Workflow

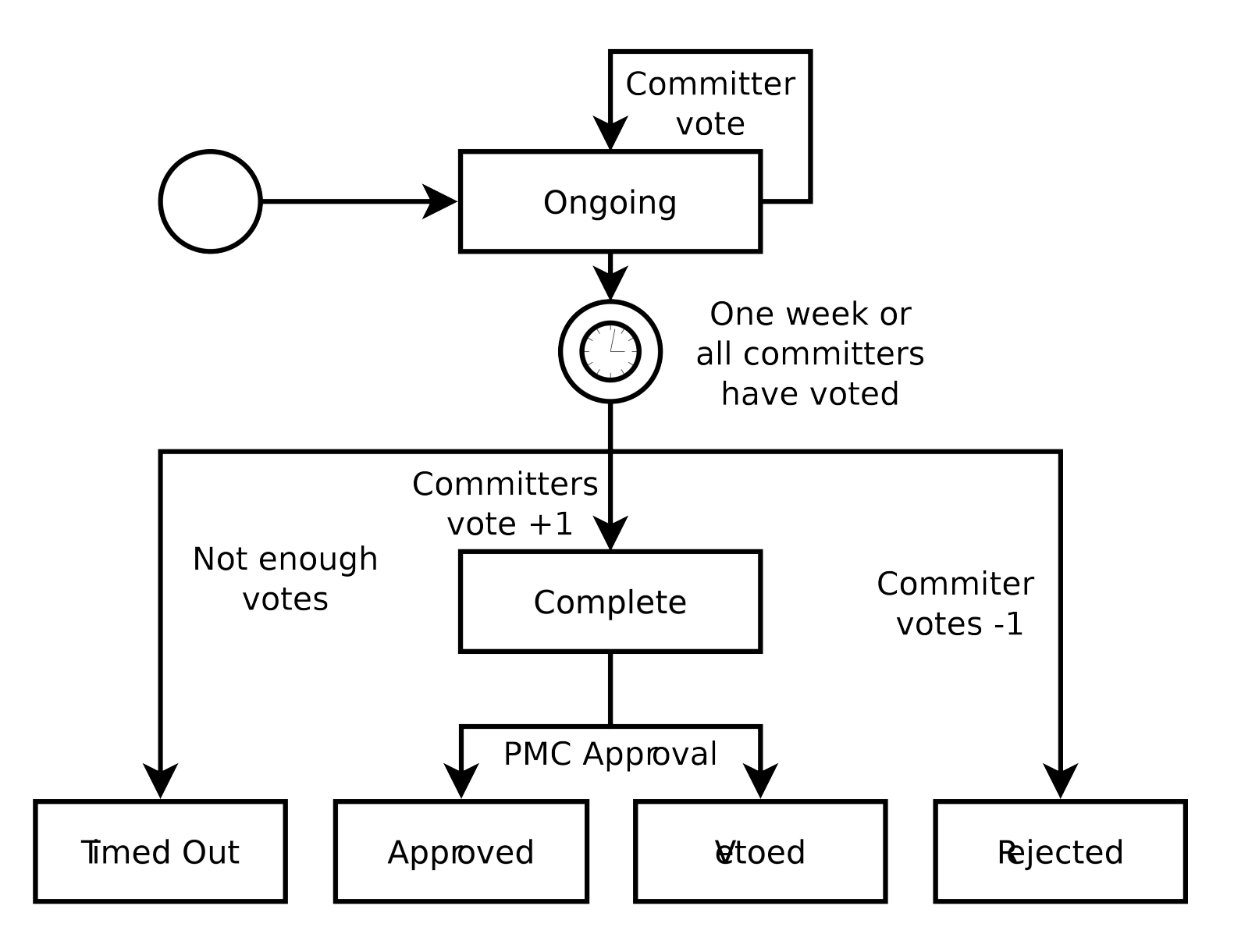

# Project Lifecycle

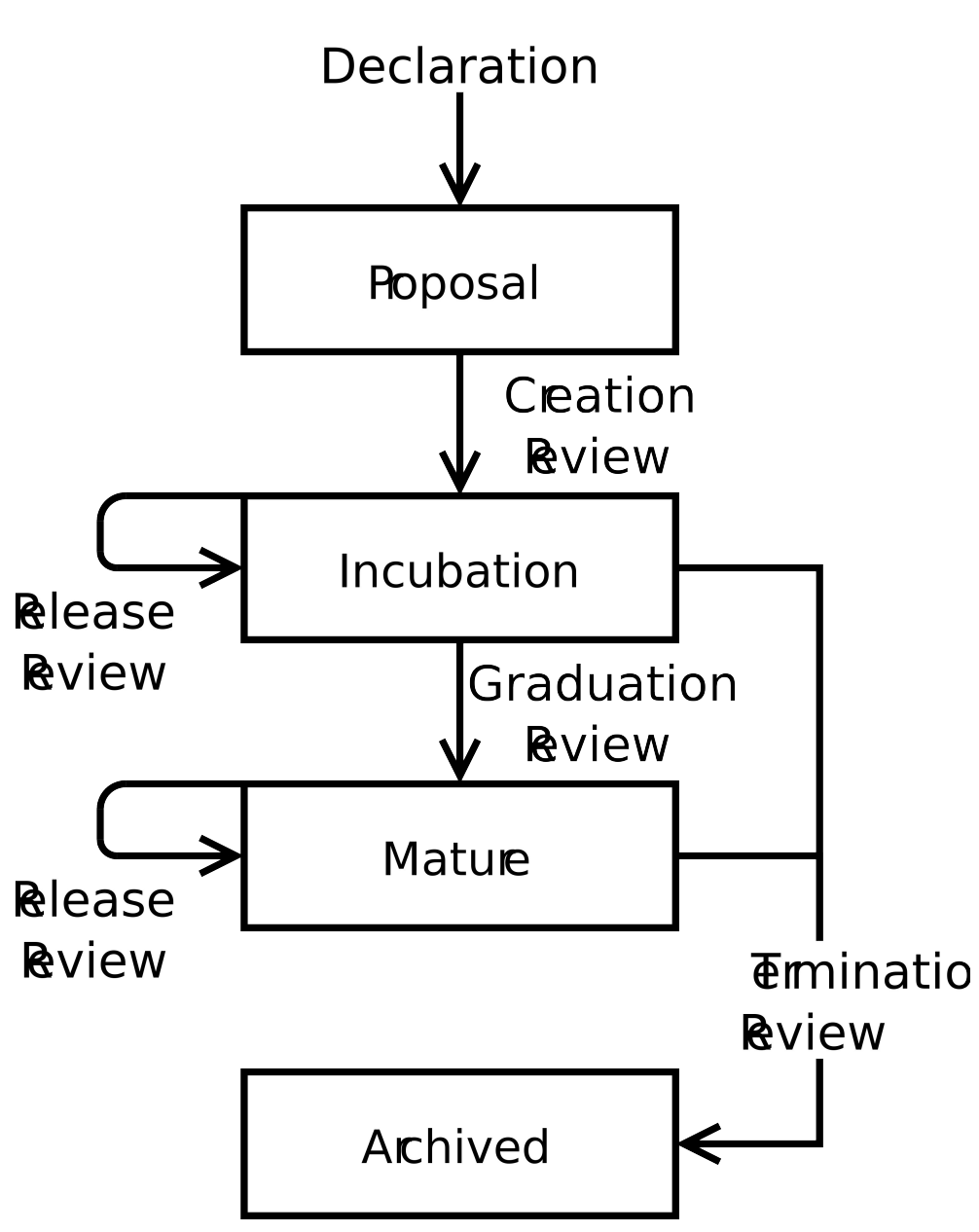

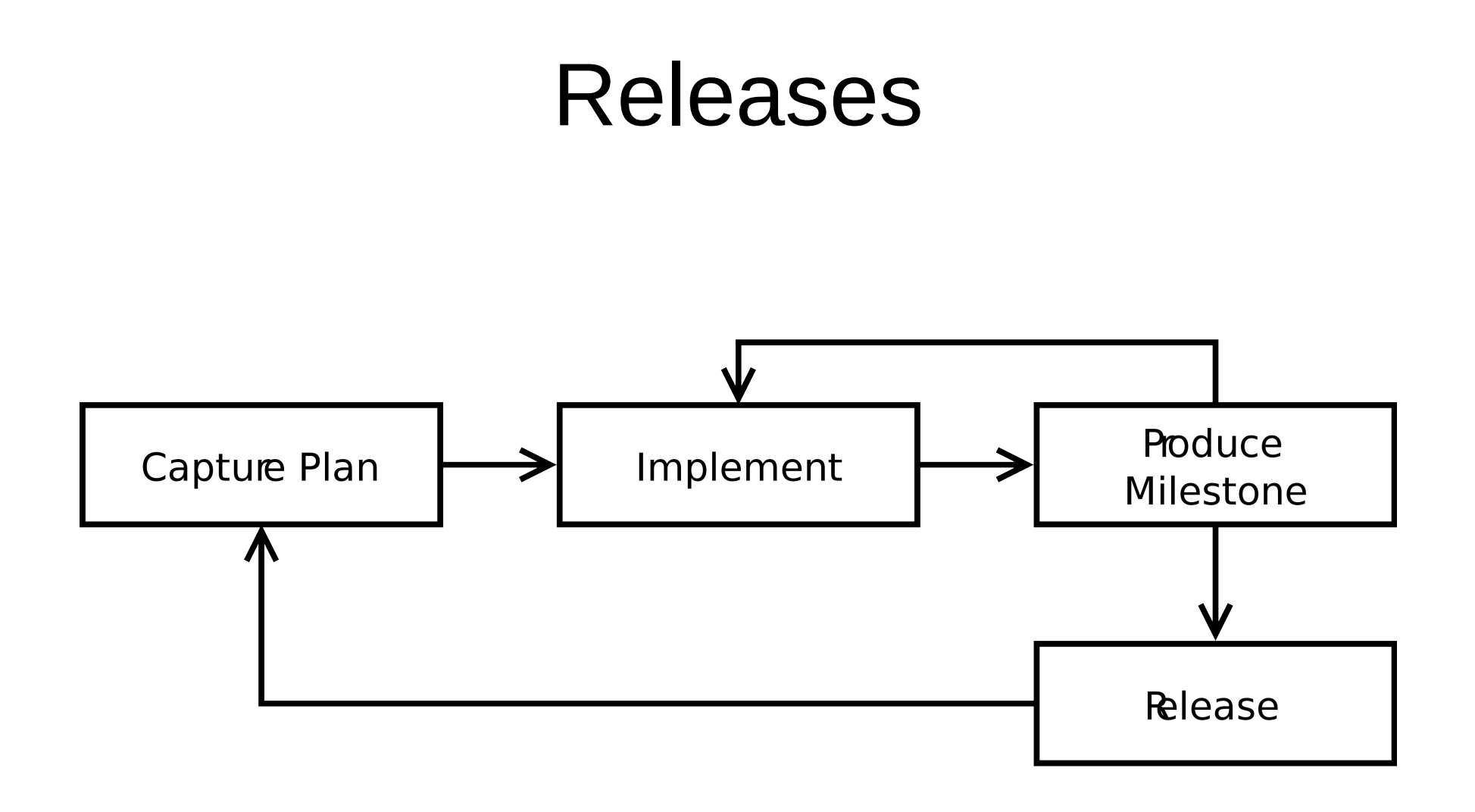

### Release Review

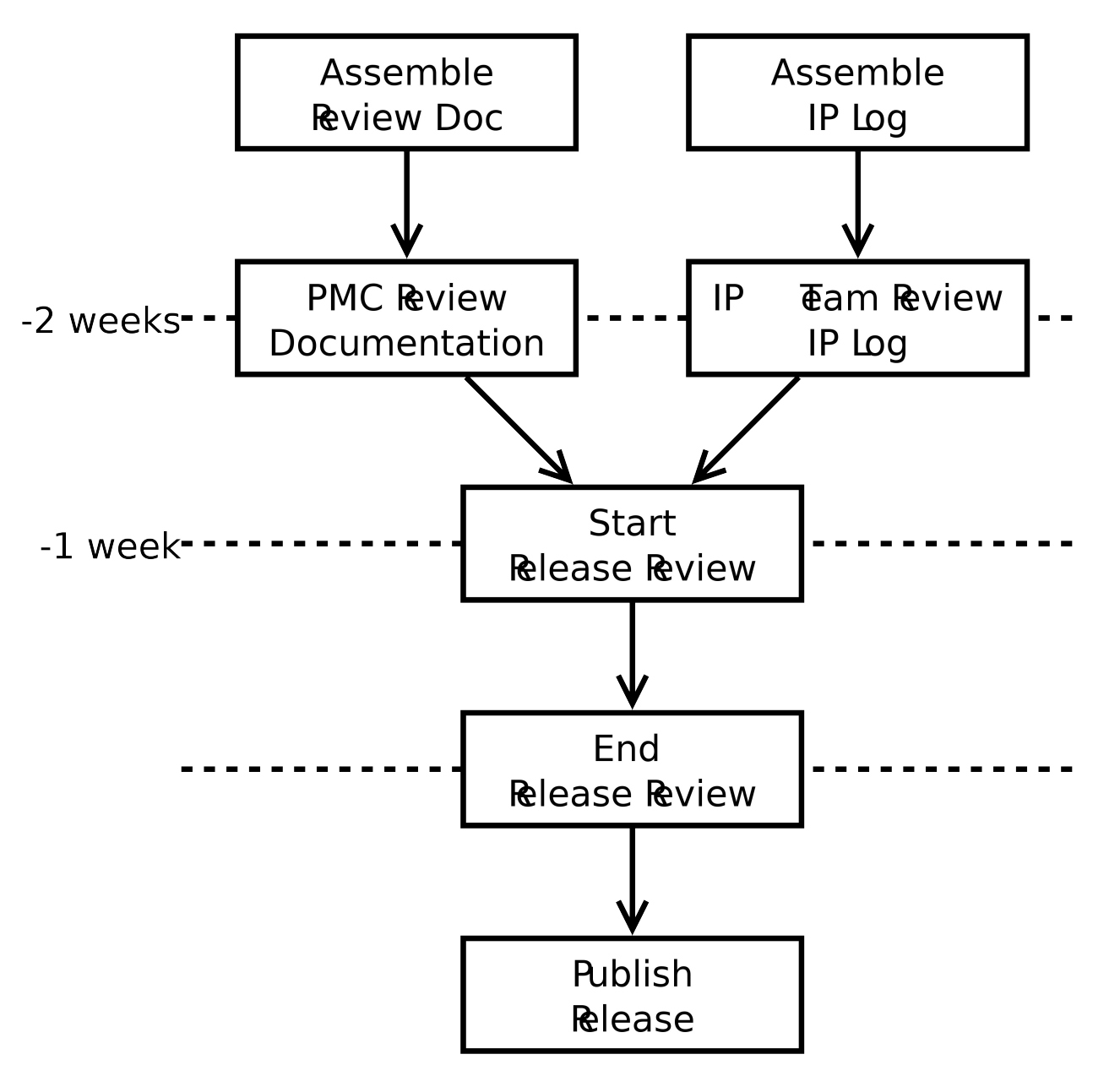

# Release Review

- Major/minor releases
	- Release review
	- IP Log approval
	- Plan to spend time planning/documenting release
- Service/Bugfix-only releases
	- No review
	- No IP Log approval

# Release Naming

- <major> <minor> <service>
	- e.g. 0.3, 1.2.4, ...
- Release
	- $-$  e.g. 0.7
- Milestones
	- Use the expected release name with M/RC
	- e.g. 0.7M1, 0.7M2, 0.7M3, 0.7RC1, 0.7RC2
	- Not for general public consumption

# Incubation

- Releases conventionally use pre-1.0 names
- Incubation branding
	- Incubation logo on their project home and primary download pages
	- Downloads include the word "incubation" in the filename
		- Not required for JAR files
	- Bundle and feature names include the word "incubation"
		- Not required for "Bundle-SymbolicName"s
- Incubation ends with a graduation review
	- Generally combined with a release review

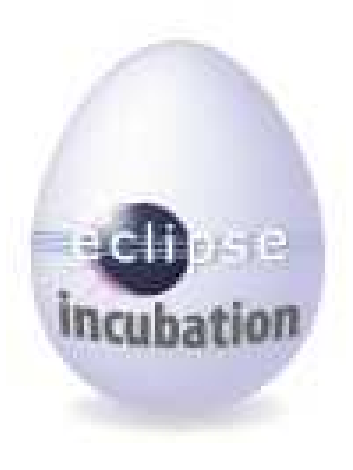

# **Other Reviews**

- Graduation
	- Generally combined with a release review
	- Demonstrate committer familiarity with EDP/IP policy
	- API stability, quality code
- Termination
	- Lack of development resources, will, interest, ...
	- Done?
- Continuation, Promotion
# IP Logs

- The IP Log Generator
- IP Log review process

# The IP Log Generator

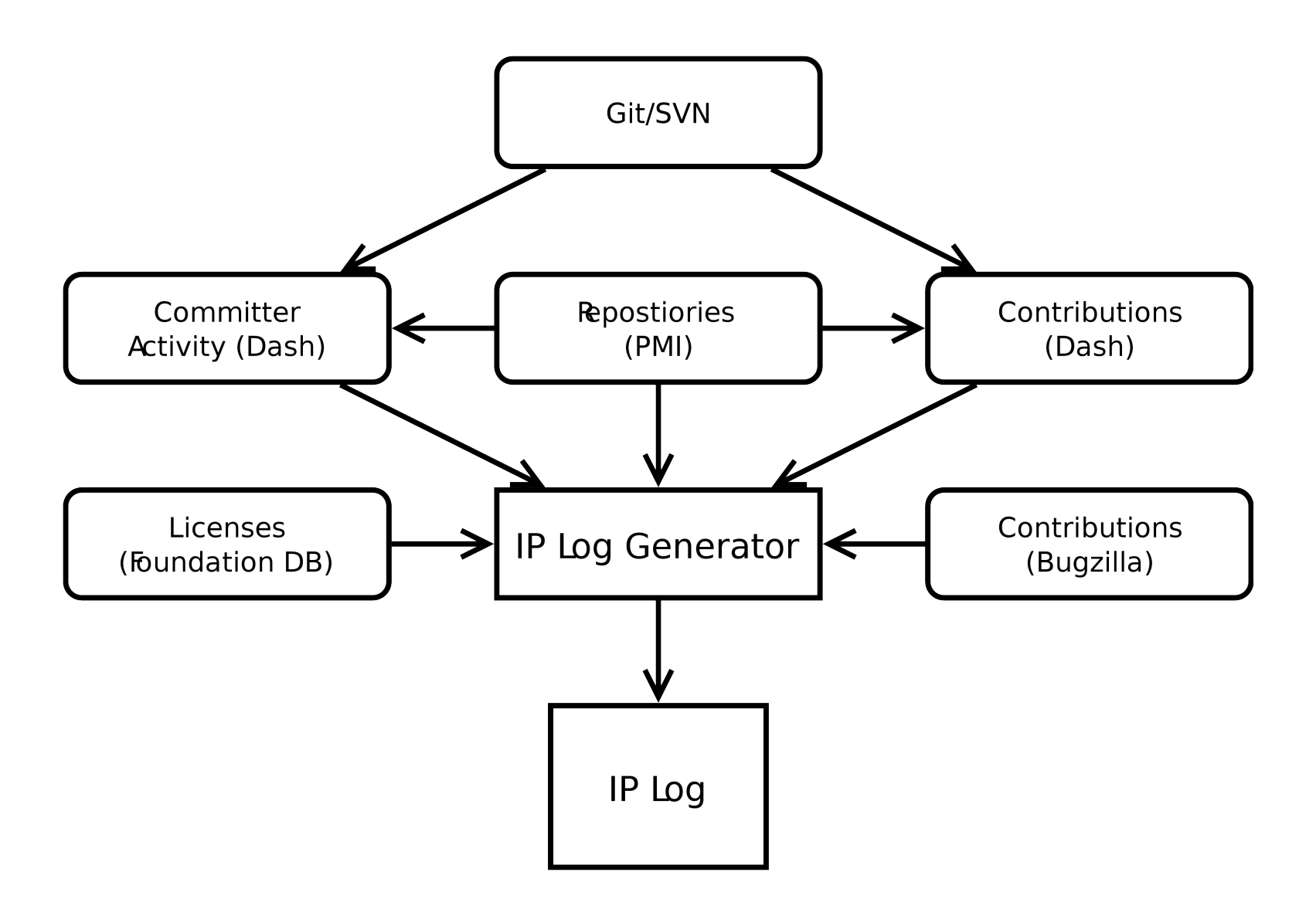

#### Git Commits

commit d6cf52411377a039fc2906378711091a26e932cb **Author: Some Body <somebody@somewhere.com>** Date: Wed May 29 16:17:36 2013 +0200 Hide unwanted common navigator action bar items

 This change hides unwanted 'Link with Editor' and 'Customize View...' items from the local toolbar and the view menu.

 See bug 409722 for restoring the feature of activating the editor when changing the selection using 'Link with Selection'.

 Bug: 350686 Change-Id: Ia2bd5091303d1b0a738157effc24e4dac5a7d0c7 **Also-by: Some Bodyelse <somebodyelse@nowhere.com>** Signed-off-by: Some Body <somebody@somewhere.com>

# Handling Git Contributions

- Must sign a CLA
- Commit structure
	- Author credentials captured in the "Author" field
	- \*A single line summary in the message field
	- A "Signed-off-by" entry with matching credentials in the message footer.

# Bugzilla Contributions

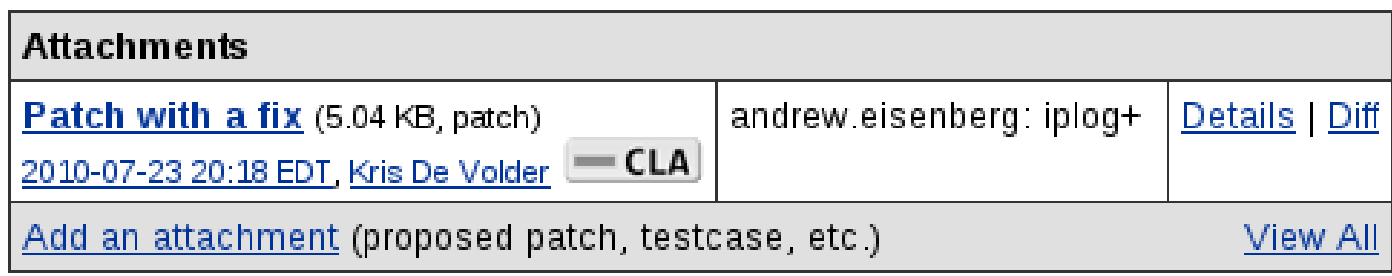

## IP Log Review

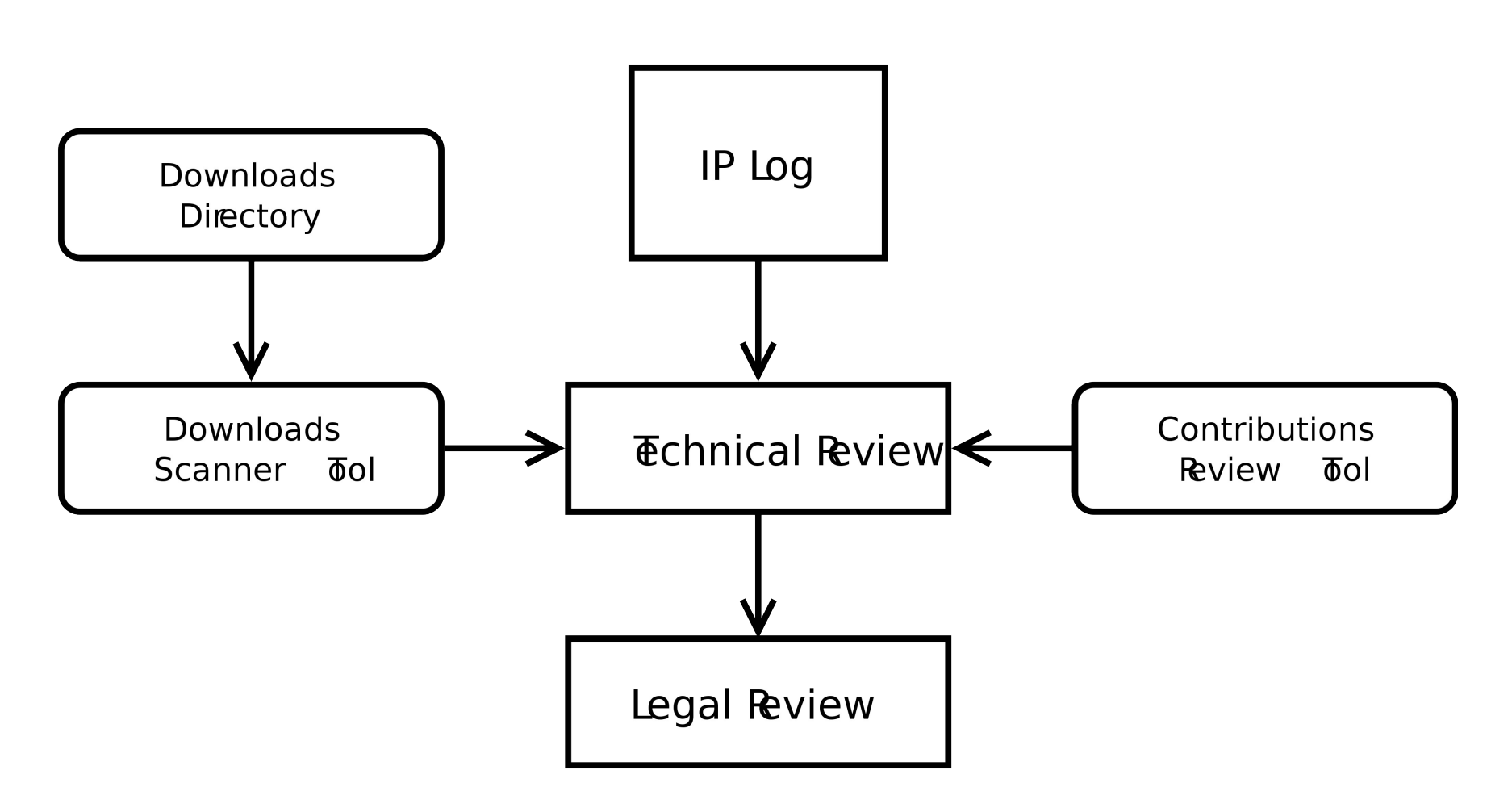

# The Download Scanner

- Linked from project page's "Action" menu
- Validates third-party library use in project download directories
- Limited to Java/OSGi-based files
- Should be considered a quide
	- Committers are responsible for following the Eclipse IP policy and process
- Don't count on this tool to get it exactly right

http://eclipse.org/projects/tools/downloads.php?id=<projectId>

# Links and Stuff (1/2)

- Eclipse Develpment Process
	- [http://www.eclipse.org/projects/dev\\_process](http://www.eclipse.org/projects/dev_process)
- Committer Due Diligence Guidelines
	- <http://www.eclipse.org/legal/committerguidelines.php>
- Release Cycle
	- [http://wiki.eclipse.org/Development\\_Resources/HOWTO/Release\\_Cycle](http://wiki.eclipse.org/Development_Resources/HOWTO/Release_Cycle)
- Release Review
	- [https://wiki.eclipse.org/Development\\_Resources/HOWTO/Release\\_Reviews](https://wiki.eclipse.org/Development_Resources/HOWTO/Release_Reviews)
- Contribution Guide
	- [https://bugs.eclipse.org/bugs/show\\_bug.cgi?id=397644](https://bugs.eclipse.org/bugs/show_bug.cgi?id=397644)
	- [http://git.eclipse.org/c/egit/egit.git/plain/SUBMITTING\\_PATCHES](http://git.eclipse.org/c/egit/egit.git/plain/SUBMITTING_PATCHES)
	- [http://wiki.eclipse.org/EGit/Contributor\\_Guide](http://wiki.eclipse.org/EGit/Contributor_Guide)

# Links and Stuff (2/2)

- Incubation Branding
	- [http://wiki.eclipse.org/Development\\_Resources/HOWTO/Conforming\\_Incubation\\_Branding](http://wiki.eclipse.org/Development_Resources/HOWTO/Conforming_Incubation_Branding)
- Handling Git/Gerrit Contributions
	- [http://wiki.eclipse.org/Development\\_Resources/Handling\\_Git\\_Contributions](http://wiki.eclipse.org/Development_Resources/Handling_Git_Contributions)
- Download Scanner
	- <http://www.eclipse.org/projects/tools/downloads.php>
- Bugzilla Contributions Review
	- [http://www.eclipse.org/projects/tools/ip\\_contribution\\_review.php](http://www.eclipse.org/projects/tools/ip_contribution_review.php)
- IP Logs
	- [http://wiki.eclipse.org/Development\\_Resources/IP\\_Log](http://wiki.eclipse.org/Development_Resources/IP_Log)
- IP Log Generator
	- [http://wiki.eclipse.org/Development\\_Resources/Automatic\\_IP\\_Log](http://wiki.eclipse.org/Development_Resources/Automatic_IP_Log)
	- [http://www.eclipse.org/projects/ip\\_log.php](http://www.eclipse.org/projects/ip_log.php)

#### The Eclipse Intellectual Property Process and You

#### Part V

Sharon Corbett Manager Intellectual Property Management

Copyright © 2014 Eclipse Foundation, Inc., Made available under the Eclipse Public License v 1.0

# Agenda

- Due Diligence Overview
- Review Submissions (aka CQs)
- Committer's Role
- Reuse Possibilities?
- Parallel IP
- The Review
- Best Practices
- Legal Resources
- Getting in Touch

# Eclipse Due Diligence

- Requests for Due Diligence Reviews are initiated by Committers
- Committers adhere to the Eclipse Due Diligence Process
- Requests are submitted via a Contribution Questionnaire (fondly known as a CQ)

# Contribution Questionnaires (aka Submissions)

Project Code Hosted/Maintained @ Eclipse EPL (Typical) License Dual Licensed Scenarios Possible

> Non Project Code (Third Party) Not Hosted/Maintained @ Eclipse Various Licenses

# Committer Knowledge

- Origin/Source
- Provenance Information
- License(s)
- Binary/Source
- Modified/Unmodified
- Attach Source via Zip (Class Files not Required)
- Ensure No Nesting/Narrow Scope where possible
- Project Licensed and Non Project Licensed Code not reviewed together

#### Reuse?

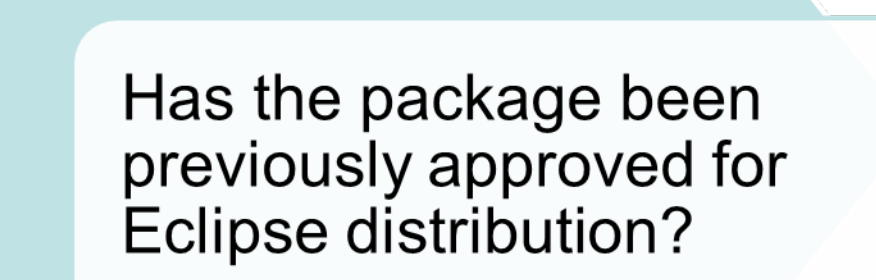

- Yes Request Reuse
- No Request a new CQ

#### Parallel IP

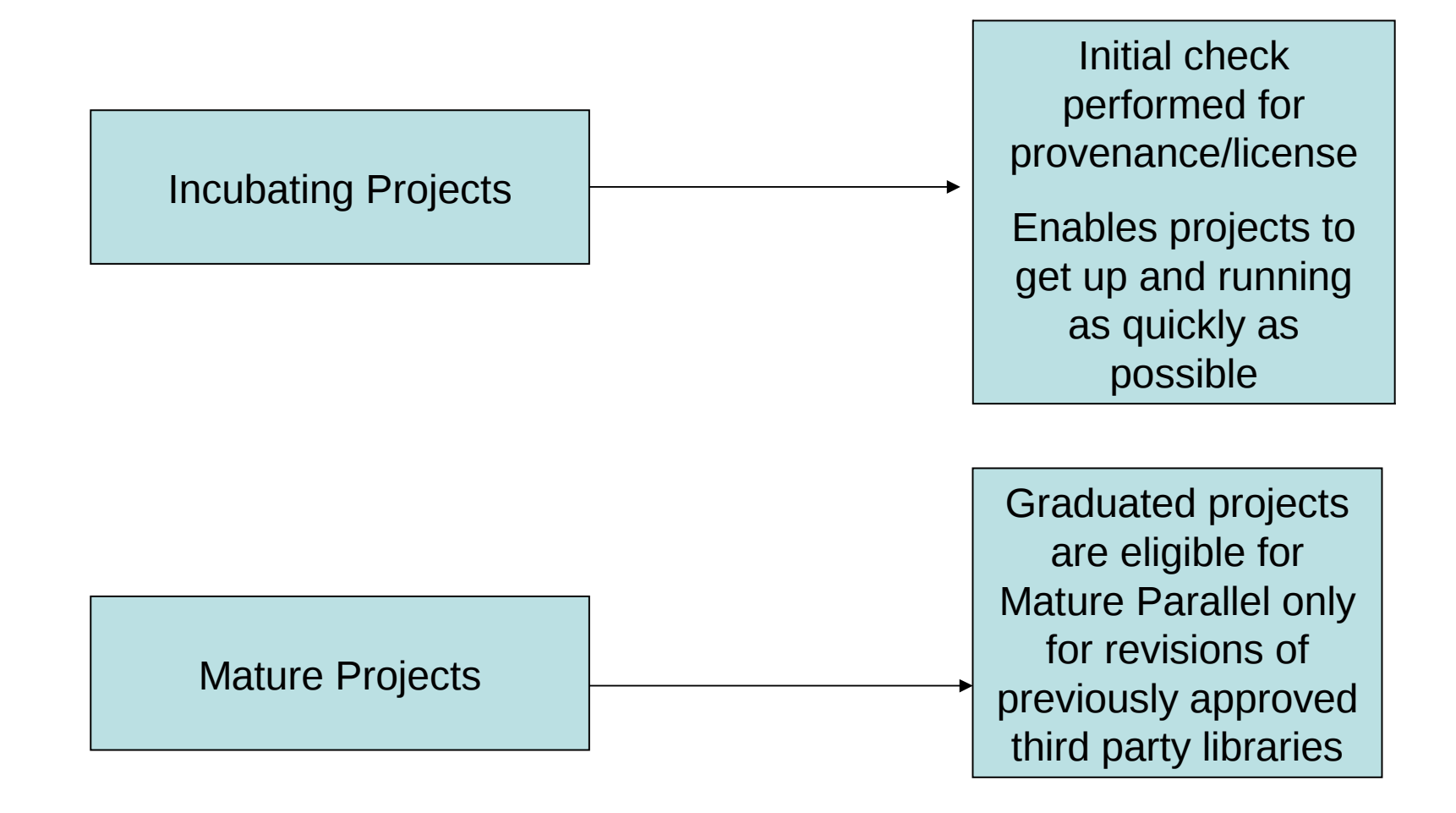

#### Due Diligence Review

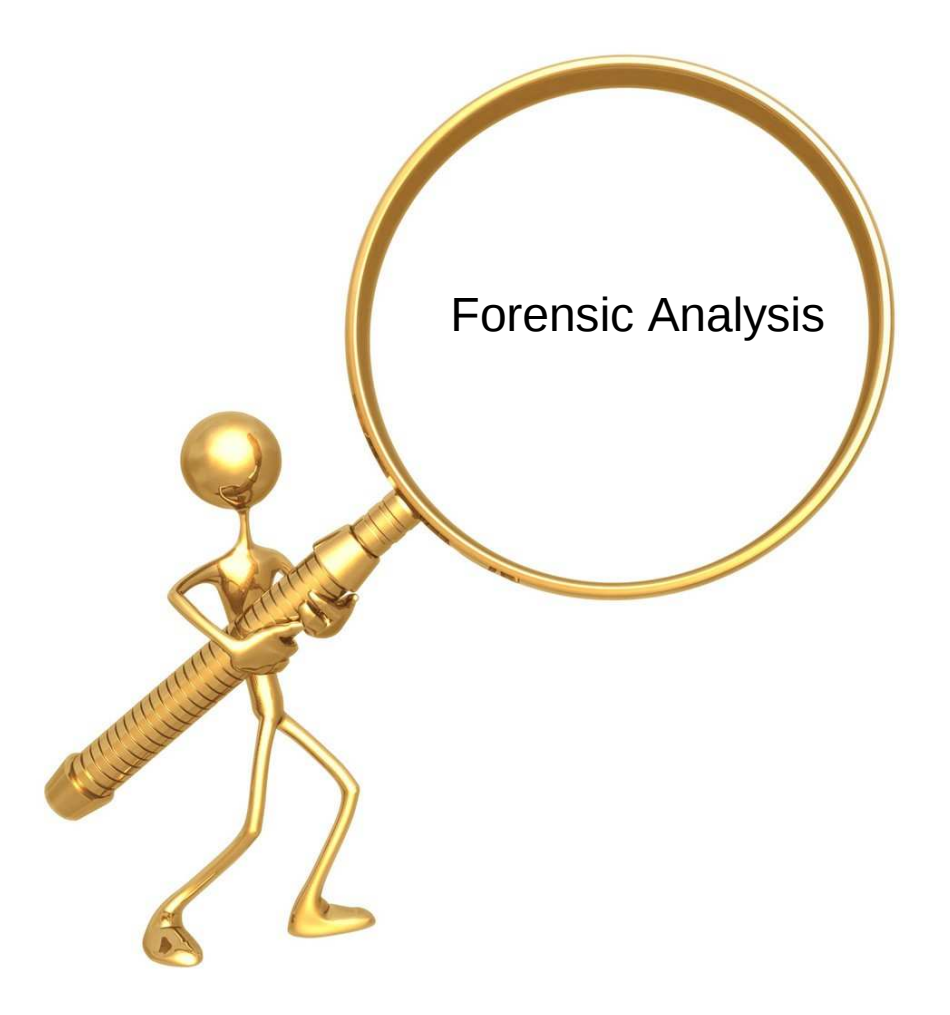

#### *The Review*

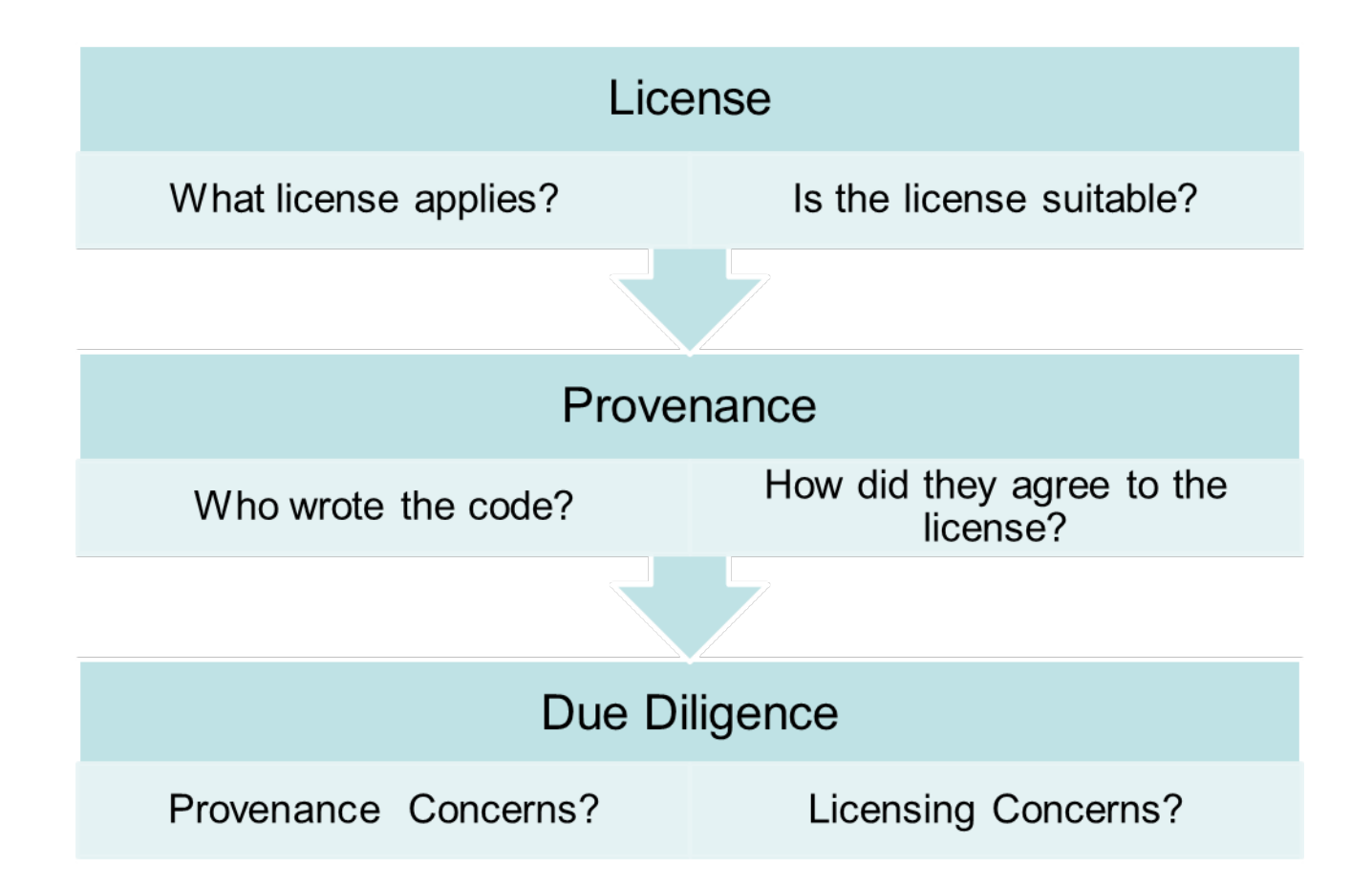

# Tooling

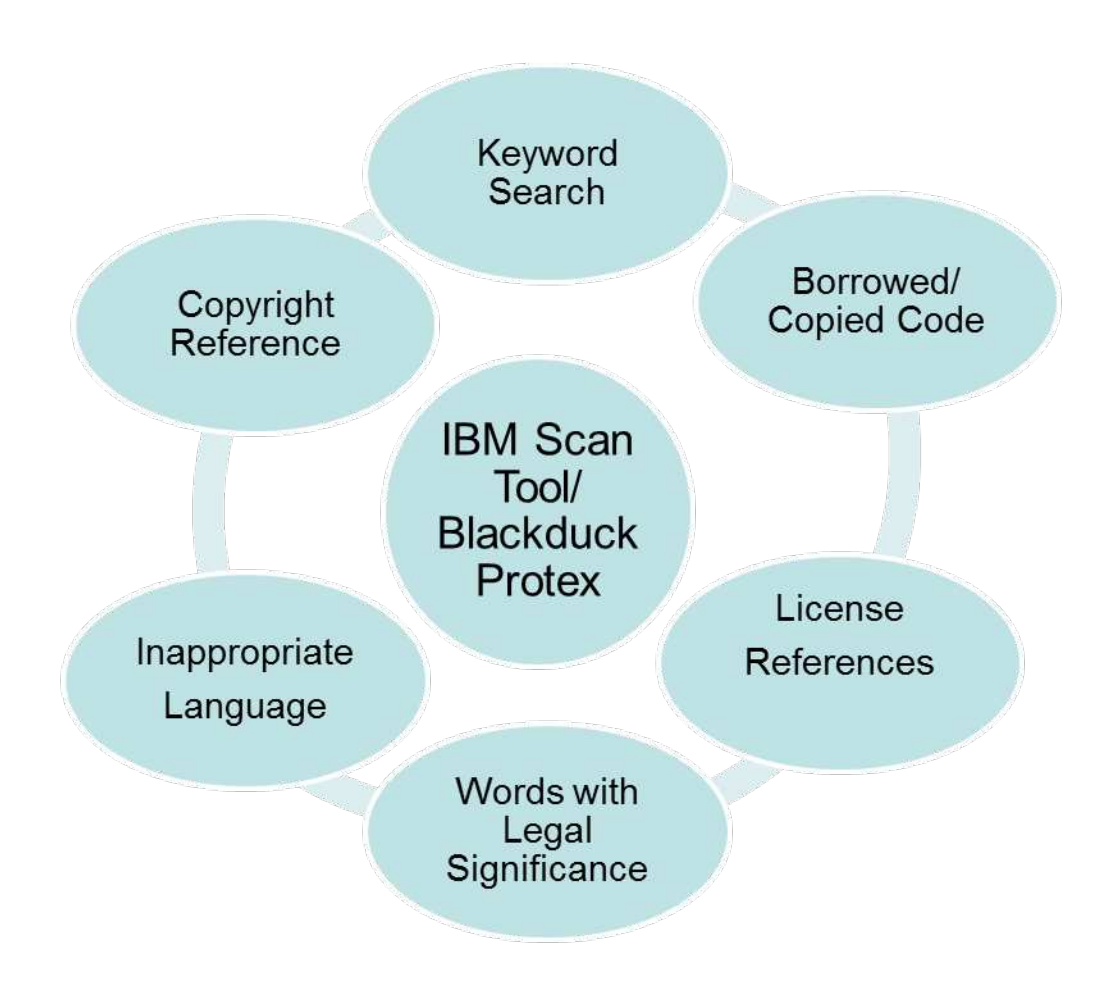

#### We've Done our Homework

Review Areas of Concern Investigated Complete

> Other open source projects contacted if required regarding investigation/resolutions

If approval is not possible, committer is contacted and advised of Foundation's concerns and a technical workaround is investigated

#### IP Best Practices

- Follow the DD Process
- Understand your code and what the project intends to distribute
- Scope/No Nesting
- Separate CQs (project licensed/third party)
- Third party content must receive green light for checkin or full approval prior to being placed in the Eclipse repository
- When in doubt, check in with us (emo-ipteam@eclipse.org)

#### Eclipse Legal Resources

- Legal - [www.eclipse.org/legal](http://www.eclipse.org/legal)
- Legal FAQ -<http://www.eclipse.org/legal/legalfaq.php>
- EPL FAQ <http://www.eclipse.org/legal/eplfaq.php>
- Due Diligence Poster <http://www.eclipse.org/legal/EclipseLegalProcessPoster.pdf>
- Guide to Legal Documents <http://www.eclipse.org/legal/guidetolegaldoc.php>
- Parallel IP http://wiki.eclipse.org/Development\_Resources/HOWTO/Parallel\_IP\_Process
- Third Party Dependency [http://www.eclipse.org/org/documents/Eclipse\\_Policy\\_and\\_Procedure\\_for\\_3rd\\_Party\\_Dependenci](http://www.eclipse.org/org/documents/Eclipse_Policy_and_Procedure_for_3rd_Party_Dependencies_Final.pdf) [es\\_Final.pdf](http://www.eclipse.org/org/documents/Eclipse_Policy_and_Procedure_for_3rd_Party_Dependencies_Final.pdf)
- CLA <http://www.eclipse.org/legal/CLA.php>
- Committer Agreements http://wiki.eclipse.org/Development\_Resources/HOWTO/Nominating\_and\_Electing\_a\_New\_Com mitter
- Copyright & License Template http://www.eclipse.org/legal/copyrightandlicensenotice.php
- About Templates http://www.eclipse.org/legal/epl/about.php
- IP Log http://www.eclipse.org/projects/ip\_log\_selector.php

# Getting In Touch

- IP Process Questions [emo-ip-team@eclipse.org](mailto:emo-ip-team@eclipse.org)
- License Questions [license@eclipse.org](mailto:license@eclipse.org)

• Committer Legal Agreements [emo-records@eclipse.org](mailto:emo-records@eclipse.org)

#### Eclipse Committer Bootcamp

Part VI: Builds & Downloads http://eclip.se/t

# Agenda

- Building: Hudson/HIPP, CBI
- Signing JAR files
- Storage: build artifacts, nightlies, releases
- Using mirrors
- Download statistics
- Cleaning up
- Quiz

# Common Build Infrastructure

- Hudson CI
- Git/Gerrit
- Maven/Tycho
- Jar signing
- Nexus (Maven repository)
- <http://wiki.eclipse.org/CBI>

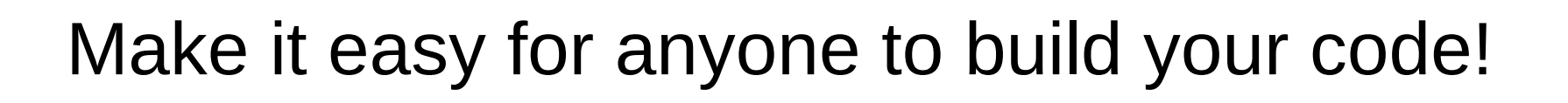

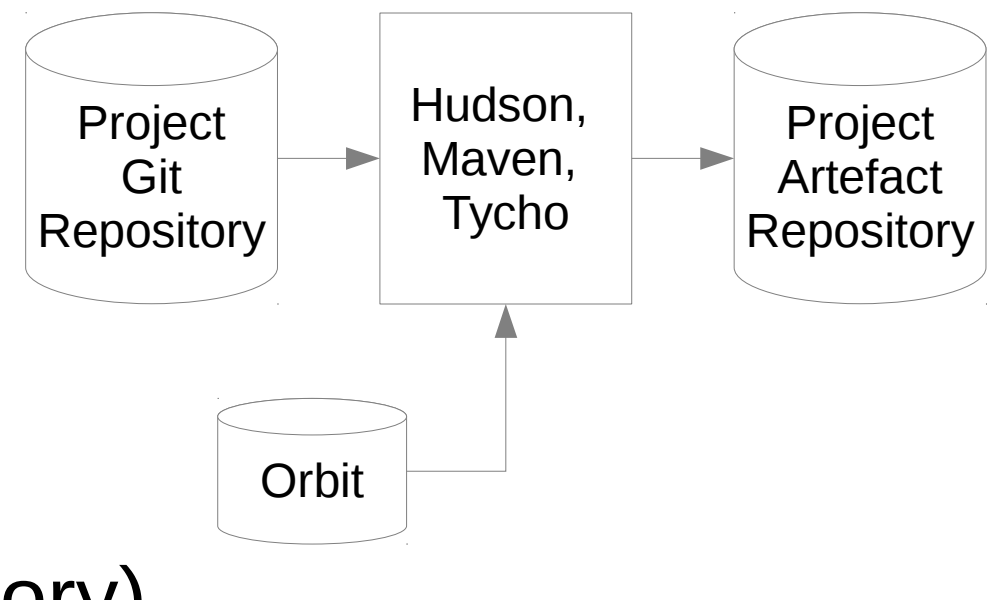

#### Hudson & HIPP

- Employs Hudson Continuous Integration
- Shared Hudson w/ Mac and Windows UI slaves
- HIPP: Hudson Instance Per Project
- Limitations

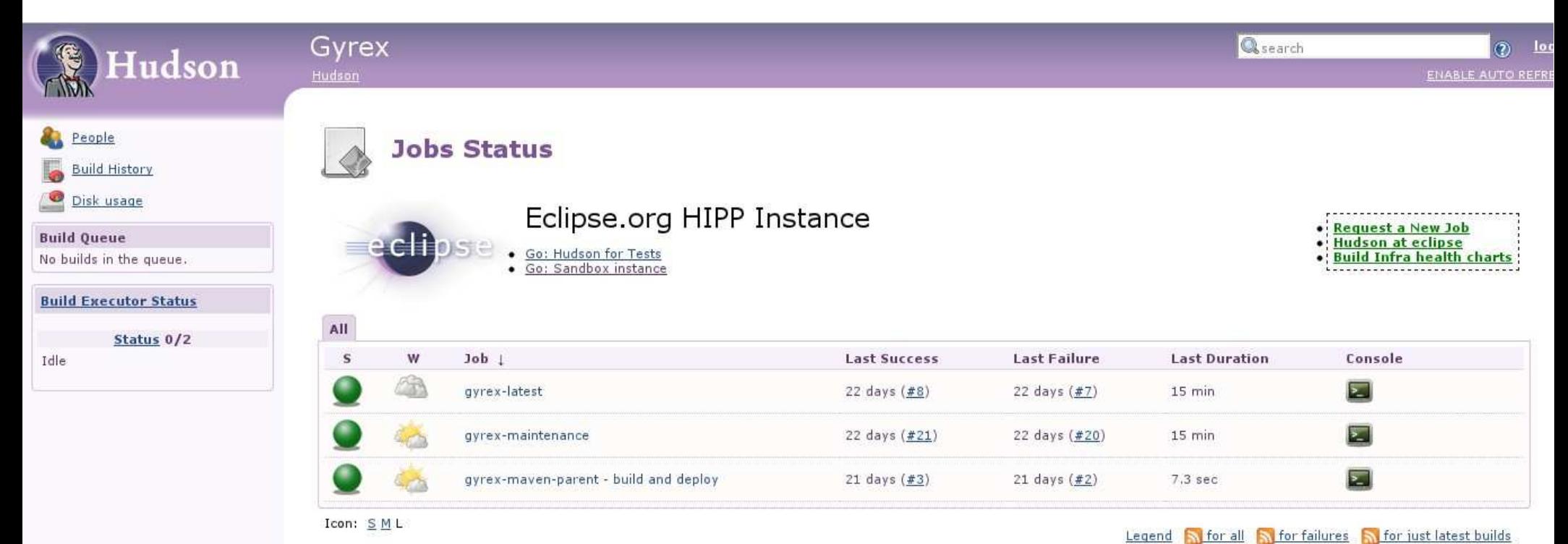

# **Signing**

- JAR files: queued and private web service
	- Queued for many files, ZIPs
	- Web service for on-the-fly signing, jars only
- Windows executables via private web service
- Mac executables via private web service
- Maven signing plugin: http://eclip.se/u
- http://eclip.se/q
- wiki.eclipse.org/IT\_Infrastructure\_Doc

# Storing builds

- Temporary stores: build artifacts, workspace
- Nightly builds not mirrored
- Stable & Release: mirrored
- Simultaneous Release
- Storage is not unlimited!
- wiki.eclipse.org/IT Infrastructure Doc#Builds
- wiki.eclipse.org/Hudson
- Maven: repo.eclipse.org

#### Download Statistics

- Use Mirrors? Get download stats.
- P<sub>2</sub> & mirrors

#### What to add?

The p2.mirrorsURL property has the following structure:

<property name="p2.mirrorsURL" value="http://www.eclipse.org/downloads/download.php?file={repository path}&format=xml"/>

replace {repository path} with the path where your artifacts jar sits on download, eclipse, org.

#### $\cdot$  P2 & stats

There are two steps to enable p2 download statistics gathering for your repository:

1) In the artifact repository that you want to track downloads from, add a **p2.statsURI** property specifying the statistics URL (in artifa

```
<repository name='Update Site' type='org.eclipse.equinox.p2.artifact.repository.simpleRepository' version='1'>
<properties size= 3 >
  <property name='p2.timestamp' value='1269575706171'/>
  <property name='p2.compressed' value='true'/>
  <property name='p2.statsURI' value= http://your.stats.server/stats'/@>
```
### Download statistics

- wiki.eclipse.org/Equinox p2 download stats
- wiki.eclipse.org/Equinox/p2/p2.mirrorsURL
- Ask cross-project-issues-dev for help!
- No solution yet for Maven/repo.eclipse.org stats

#### Stats Tool

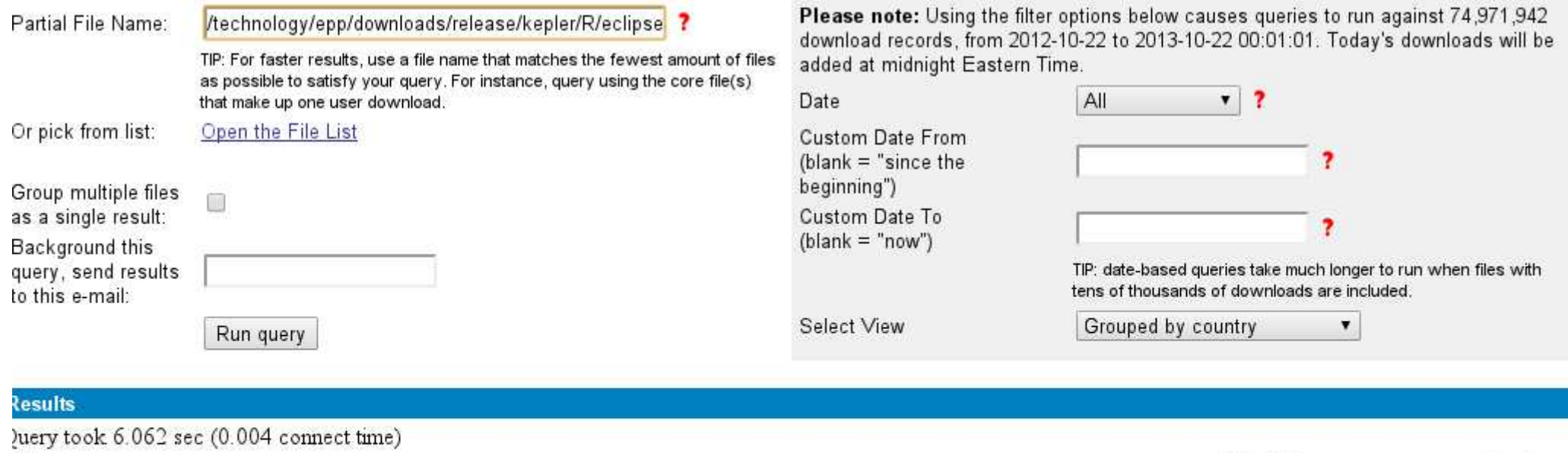

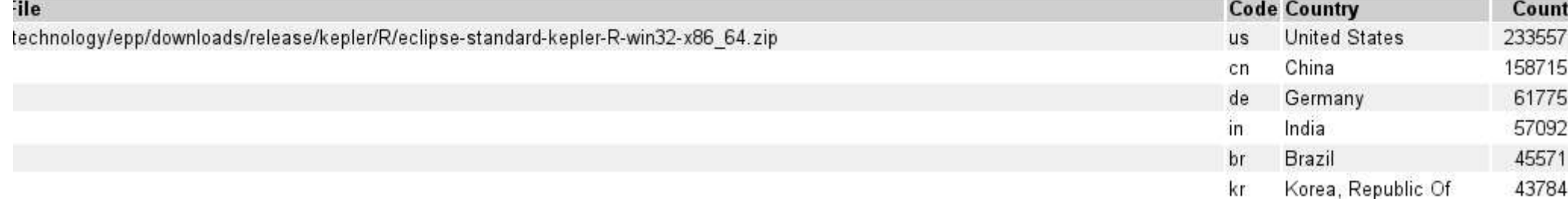

Committers Only: https://dev.eclipse.org/site\_login/myaccount.php

# Cleaning up

- Retention policy
- Source code and Bugzilla
- Hudson build artifacts
- Download.eclipse.org
- Older builds: archive.eclipse.org